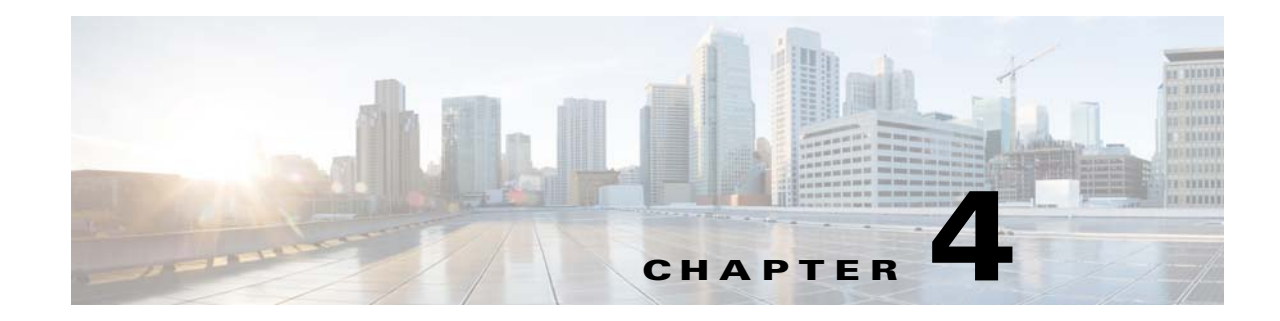

# **Installing and Maintaining Gateway Geographical Redundancy**

The following topics provide procedures for setting up, installing, and maintaining the gateway geographical redundancy solution. Geographical redundancy is configured and monitored using Oracle Active Data Guard (ADG) for geographical redundancy. This chapter explains. how to install Prime Network Operations Reports and the Prime Network Integration Layer (PN-IL) with gateway geographical redundancy and the recommended procedures to upgrade Prime Network in Geographical redundancy setup without the downtime.

 $\mathbf I$ 

**Note** Gateway high availability is supported only when the gateway software, Oracle database, and Infobright database (applicable for Operations Reports) are installed on the same server.

Also, you can upgrade Prime Network in Geographical redundancy without the network downtime.

This chapter covers the following topics:

- **•** [Steps for Installing the Geographical Redundancy Solution, page 4-2](#page-1-0)
- **•** [Installation Requirements for Geographical Redundancy, page 4-4](#page-3-0)
- **•** [Preparing to Install Geographical Redundancy, page 4-6](#page-5-0)
- [Installing the Prime Network Gateway Geographical Redundancy Software, page 4-6](#page-5-1)
- **•** [Verifying the Geographical Redundancy Setup, page 4-14](#page-13-0)
- **•** [Maintaining Geographical Redundancy, page 4-16](#page-15-0)
- **•** [Uninstalling the Geographical Redundancy Software, page 4-19](#page-18-0)
- [Installing and Configuring PN-IL for Local + Geographical Redundancy, page 4-20](#page-19-0)
- [Installing and Configuring PN-IL for Geographical Redundancy Only, page 4-28](#page-27-0)
- **•** [Upgrading Prime Network in Geographical Redundancy without Network Down Time, page 4-34](#page-33-0)

Before proceeding with this chapter, make sure you have read Geographical Redundancy Functional Overview, page 2-5.

ו

# <span id="page-1-0"></span>**Steps for Installing the Geographical Redundancy Solution**

[Table 4-1](#page-1-1) lists the steps you must follow to prepare for an installation, perform an installation and verify an installation of the Prime Network gateway geographical redundancy solution. The standby P2 node is only relevant if you are installing geographical + local redundancy. An **x** means you must perform the step *on that server*.

**Note** The steps in the following table area based on these assumptions:

- **•** For geographical redundancy *only*: Node P1 is the active node and has the primary database. (Installation prompts for geographical redundancy *only* are provided in [Table 4-4 on page 4-8](#page-7-0).)
- For geographical + local redundancy: Node P1 has the primary database. The local site will also have a standby node (P2); it should be configured as described in is the local redundancy standby node. (The installation prompts for geographical + local redundancy are provided in [Table 4-5 on](#page-9-0)  [page 4-10](#page-9-0).)

<span id="page-1-1"></span>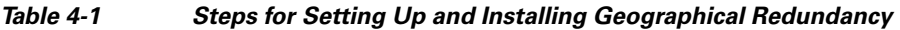

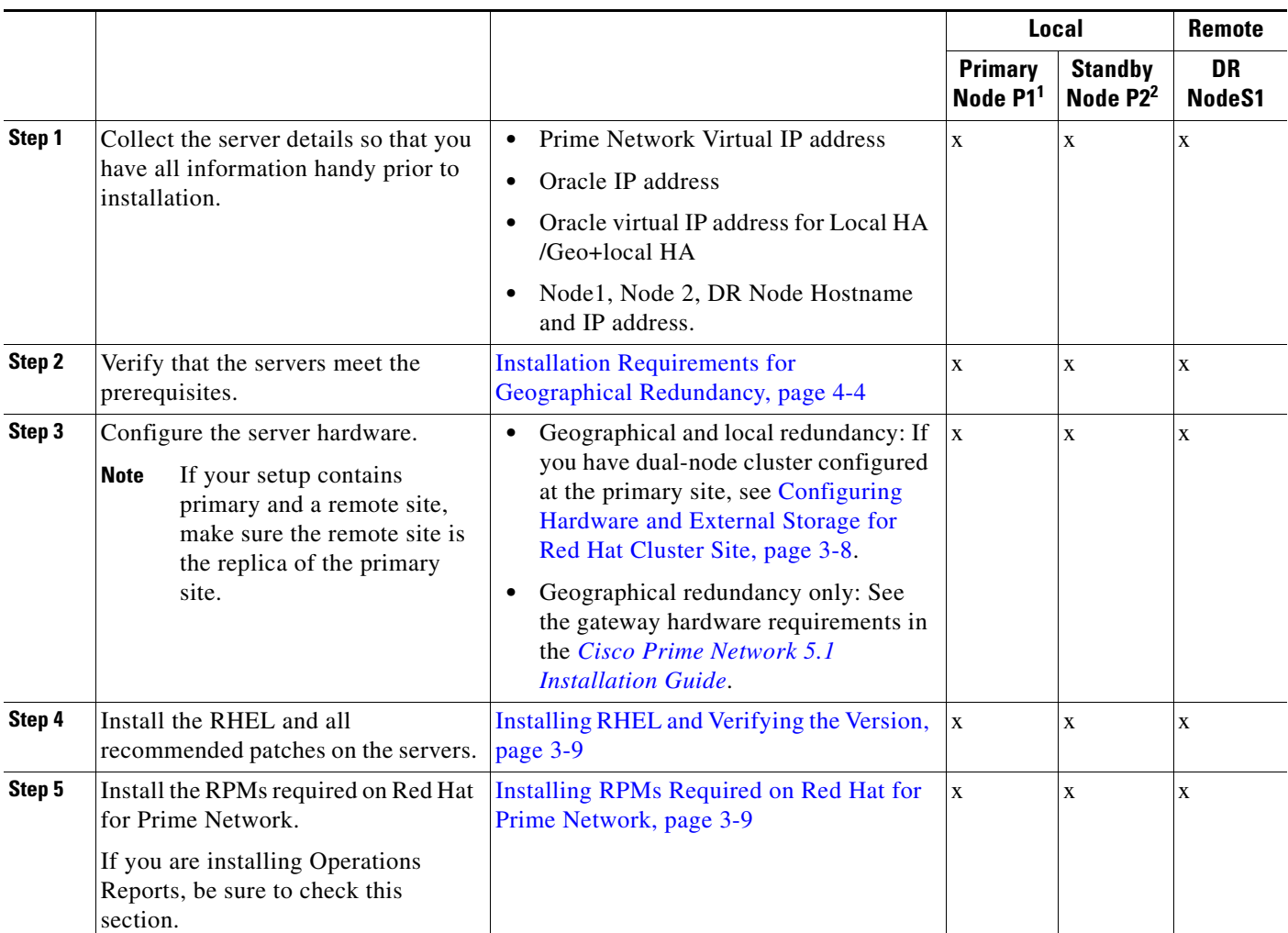

 $\overline{\phantom{a}}$ 

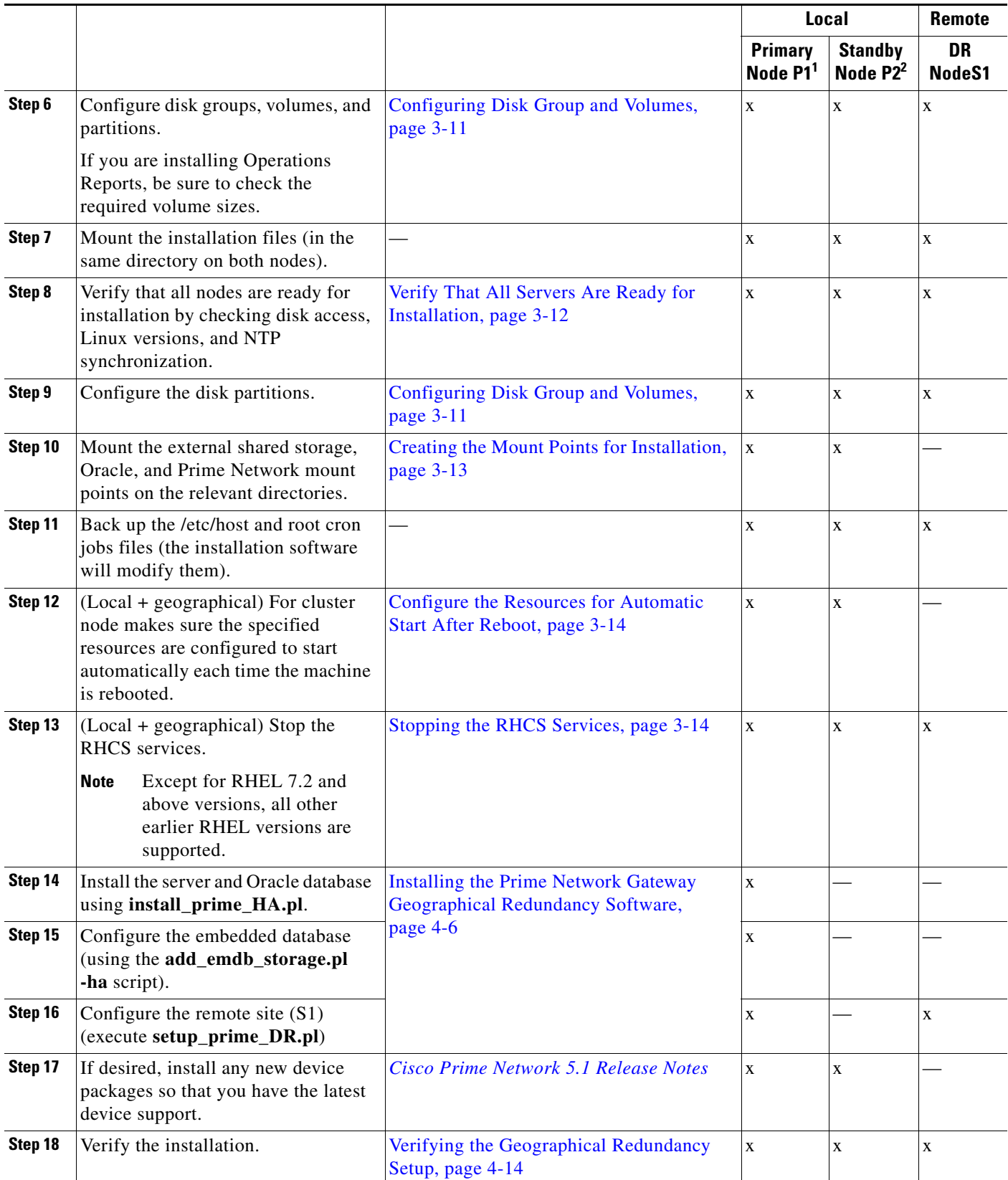

#### *Table 4-1 Steps for Setting Up and Installing Geographical Redundancy (continued)*

П

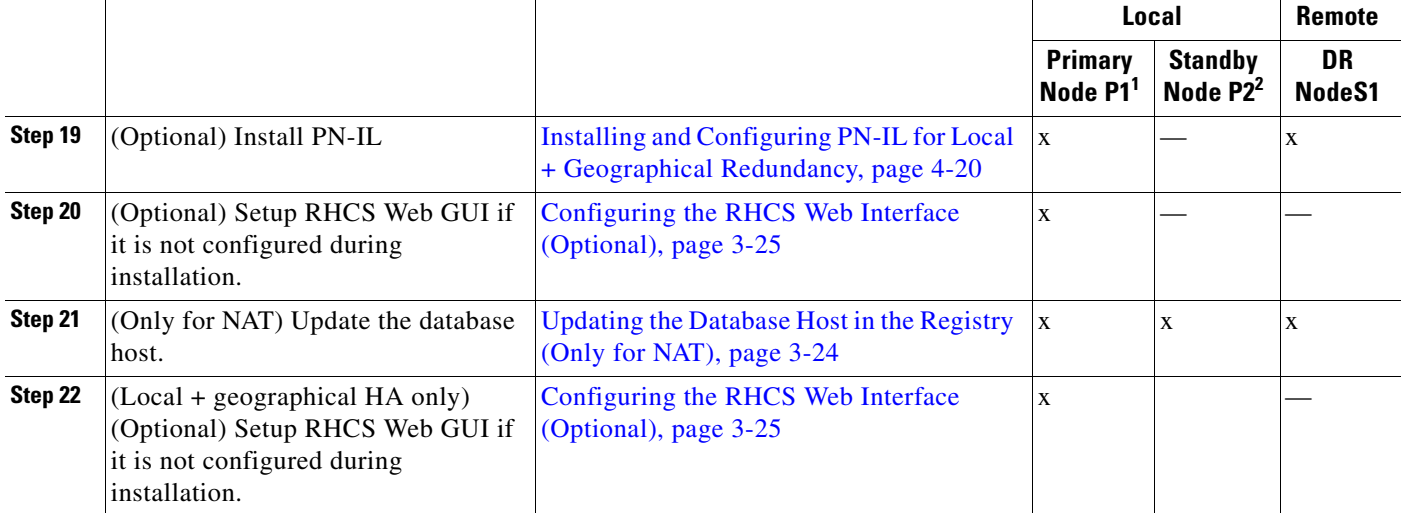

#### *Table 4-1 Steps for Setting Up and Installing Geographical Redundancy (continued)*

1. P1 node has primary database (geographical redundancy *only*, or geographical + local redundancy).

2. P2 node is only relevant if local redundancy is also installed.

# <span id="page-3-0"></span>**Installation Requirements for Geographical Redundancy**

These topics list the prerequisites for installing gateway geographical redundancy:

- **•** [Hardware and Software Requirements for Geographical Redundancy, page 4-4](#page-3-1)
- **•** [Ports Usage for Geographical Redundancy, page 4-5](#page-4-0)

### <span id="page-3-1"></span>**Hardware and Software Requirements for Geographical Redundancy**

[Table 4-2](#page-3-2) shows the core system requirements for geographical redundancy. All the hardware and software requirements are also applicable for virtual machines. Geographical redundancy requires a Prime Network embedded database and does not support IPv6 gateways or databases. If your high availability deployment differs from these requirements, please contact your Cisco account representative for assistance with the planning and installation of high availability.

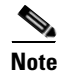

**Note** Geographical redundancy for PN-IL is only supported if the local redundancy solution is also installed.

If you are installing both local and geographical redundancy, for the local redundancy site, refer to the requirements in Hardware and Software Requirements for Local Redundancy, page 3-5.

Ι

#### <span id="page-3-2"></span>*Table 4-2 System Requirements for Geographical Redundancy<sup>1</sup>*

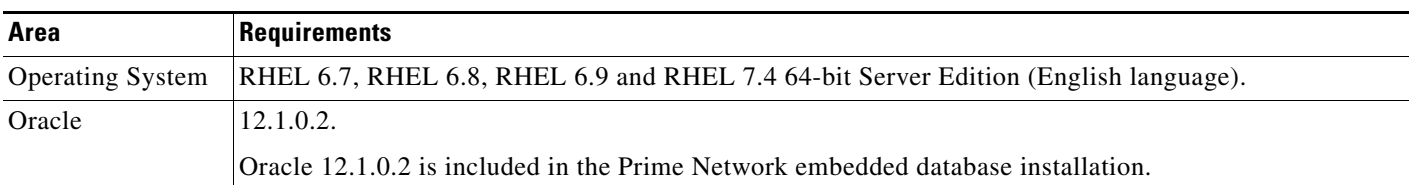

a ka

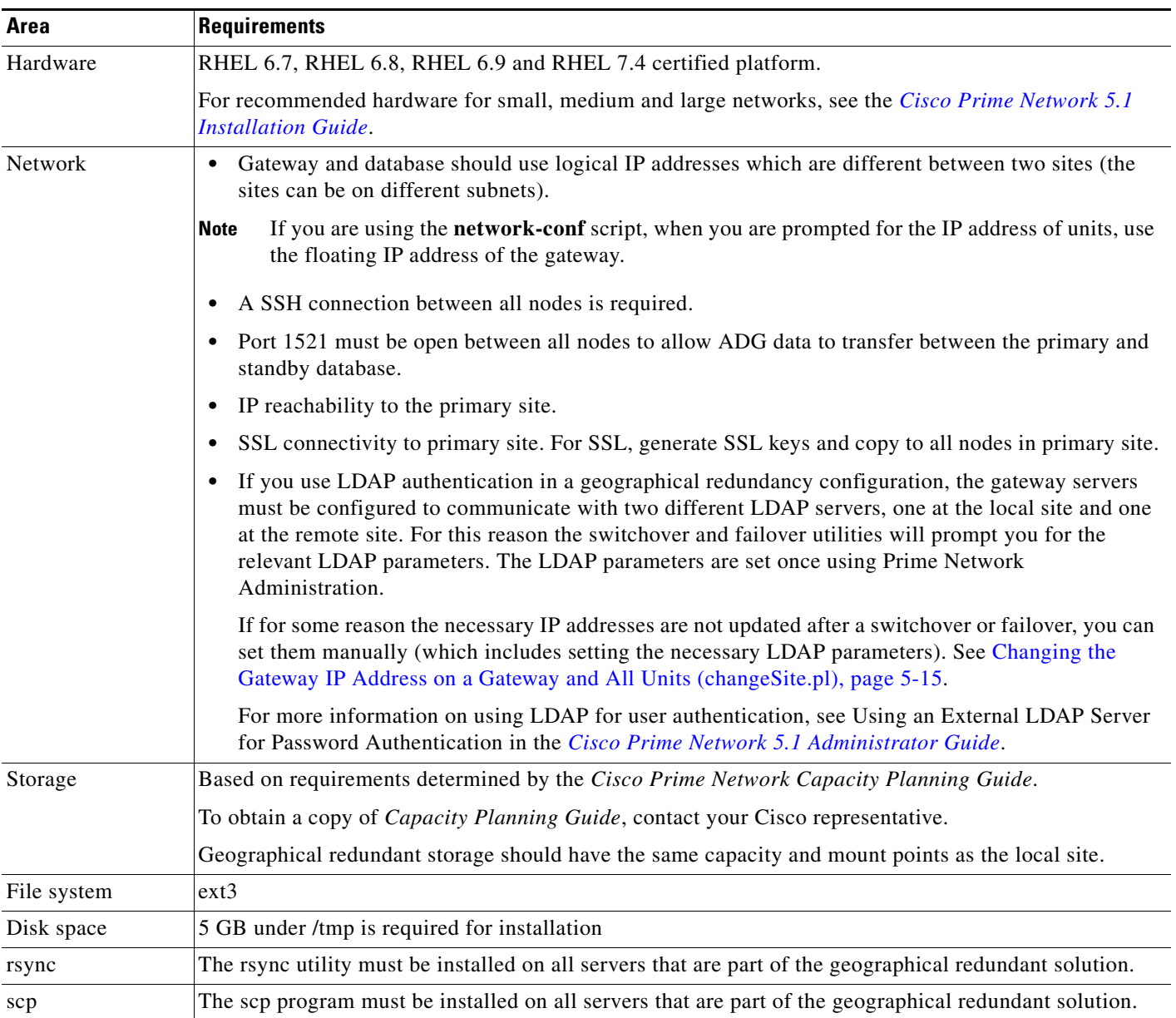

#### *Table 4-2 System Requirements for Geographical Redundancy<sup>1</sup> (continued)*

1. Virtual machine and bare metal requirements for hard disk, memory, and processor are same. Refer to the *[Cisco Prime Network 5.1 Installation Guide](http://www.cisco.com/c/en/us/support/cloud-systems-management/prime-network/products-installation-guides-list.html)* for memory and processor requirements.

# <span id="page-4-0"></span>**Ports Usage for Geographical Redundancy**

 $\Gamma$ 

In addition to the ports listed in the *[Cisco Prime Network 5.1 Installation Guide](http://www.cisco.com/c/en/us/support/cloud-systems-management/prime-network/products-installation-guides-list.html)*, the following ports must be free.

You can check the status of the listed ports by executing the following command:

# **netstat -tulnap | grep** *port-number*

To free any ports, contact your system administrator.

*Table 4-3 Additional Ports Required for Local Redundancy*

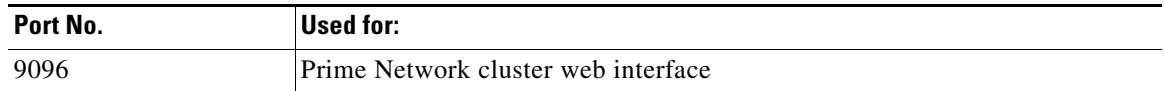

# <span id="page-5-0"></span>**Preparing to Install Geographical Redundancy**

There are a number of pre installation steps you need to perform before you install the geographical redundancy solution. These steps are similar to those for local redundancy, except that you are performing them on the primary server (P1) and the remote DR server (S2). These steps include the following:

- **•** Configuring the server hardware, disk groups, volumes, and partitions
- **•** Installing RHEL and the recommended patches and RPMs
- **•** Mounting the installation files, and creating the mount points for the external shared storage, Oracle, and Prime Network
- **•** Backing up your deployment

Extra steps are included if you are using both geographical *and* local redundancy. The preparation procedures are in [Table 4-1 on page 4-2](#page-1-1), starting with Steps 3. Some procedures will refer you to the instructions for local redundancy; this is because the steps are identical but are performed on the primary node (P1) and the remote DR node (S1) instead of the primary and secondary cluster nodes (P1 and P2).

# <span id="page-5-1"></span>**Installing the Prime Network Gateway Geographical Redundancy Software**

The geographical redundancy solution uses a remote site that contains a single server that provides failover in case of a failure at the primary site. It is installed using **install\_prime\_HA.pl** script that is available in RH\_ha.zip file in the installation DVD as described in Installation DVDs, page 1-1.

You can use this procedure to:

- Install the geographical redundancy software only on a remote server (S1 in Figure 2-4 on page 2-6)
- Install the geographical redundancy software on a deployment that is also using local redundancy (P1, P2, S1 in Figure 2-4 on page 2-6)

You can run the installation in interactive or in non-interactive mode. Interactive mode installation prompts you to enter the gateway HA data values one at a time. The Prime Network installer then updates the auto\_install\_RH.ini file template, which populates the **install\_Prime\_HA.pl** script.

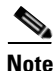

**Note** It is recommended you run the installation in interactive mode first to populate the auto\_install\_RH.ini template with the user input. This gives you the ability to verify the input and run the installation again in non-interactive mode, if needed.

Alternatively, you can enter all the installation values in the auto\_install\_RH.ini template, located in the RH ha directory, then run the installation in non-interactive mode. The installation mode is determined by the presence or absence of the **-autoconf** flag.

Ι

**Note** The geographic redundancy configuration takes time. Depending on the speed of the local and remote site connection and size of the database, the configuration can take several hours.

To set up and configure the geographical redundancy site:

**Step 1** Change to root user, then **unzip the RH\_ha.zip** file located on the installation DVD in the **/tmp** path.This is a mandatory process to unzip the **RH\_ha** file in the **/tmp/RH\_ha** directory.

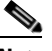

**Note** If you are running the Korn shell (/bin/ksh) and the prompt is the hash tag (#), the installation will fail. Run the installation script using bash.

- **Step 2** From the /tmp/RH\_ha directory, run the **install\_Prime\_HA.pl** in interactive or non-interactive mode.
- **Step 3** If you are using Pacemaker Corosync cluster setup, you need to manually perform the pacemaker configuration for geographical + local redundancy first before you proceed with the Prime Network installation, else skip to step 4. For more information, see the Configuring Clusters for Pacemaker and Coresync Setup section in the *[Prime Network 5.1 Installation Guide](https://www.cisco.com/c/en/us/support/cloud-systems-management/prime-network/products-installation-guides-list.html)*.
- **Step 4** Depending on whether you want to configure geographical + local redundancy or geographical redundancy only, do one of the following for the prompts shown in [Table 4-4](#page-7-0) or [Table 4-5](#page-9-0):
	- **•** For geographical redundancy only, enter:

local HA= no, DR= yes.

• For local + geographical redundancy, enter:

local HA= yes, DR= yes.

- **Step 5** Execute the **install\_Prime\_HA.pl** script in interactive or non-interactive method.
	- **• For Interactive Installation**:

For interactive installation, execute the following commands:

```
cd /tmp/RH_ha 
perl install_Prime_HA.pl
```
See [Table 4-4](#page-7-0) or [Table 4-5](#page-9-0) for descriptions of parameters you will be asked to enter at various stages of the interactive installation.

- **• For Non-Interactive Installation (Automatic)**:
	- **a.** Edit the auto\_install\_RH.ini file template found under the RH\_ha directory with all of the installation details.
	- **b.** Run the following command:

```
cd /tmp/RH_ha 
perl install_Prime_HA.pl -autoconf auto_install_RH.ini full path
```
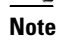

**Note** To prevent a security violation, it is highly recommended to remove the password in auto install RH.ini file after the successful installation.

After the **install\_Prime\_HA.pl** script is completed, Prime Network gateway and embedded database are installed on the remote site.

The following tables describe the installation prompts, depending on your deployment:

 $\mathbf I$ 

- **•** [Table 4-4](#page-7-0), [Installation Prompts for Geographical Redundancy Only](#page-7-0) (this deployment is not supported for PN-IL)
- **•** [Table 4-5](#page-9-0), [Installation Prompts for Local and Geographical Redundancy](#page-9-0)

<span id="page-7-0"></span>*Table 4-4 Installation Prompts for Geographical Redundancy Only* 

| Prompt for.                                      | Enter                                       | <b>Notes</b>                                                                                                    |
|--------------------------------------------------|---------------------------------------------|----------------------------------------------------------------------------------------------------|
| Configure local HA                               | no                                          | Enter no; this procedure is for geographical<br>redundancy alone.                                                                                                    |
|                                                  |                                             | To install geographical redundancy with local<br>redundancy, see Table 4-5.                                                                                                    |
|                                                  |                                             | To install local redundancy, see Installing and<br>Maintaining Gateway Local Redundancy,<br>page 3-1                                                                                                    |
| Configure DR                                     | yes                                         |                                                                                                    |
| Configuring NTP on the 2 gateways                | yes   no                                    | yes or no depending on whether NTP should be<br>configured on two gateways. If not configured,<br>first configure NTP and then continue with the<br>installation. For more details on procedures, see<br>configuring NTP in the Cisco Prime Network<br>5.1 Installation Guide. |
| OS user of the database                          | oracledb                                    | Oracle installation owner (default is oracle).                                                                                                    |
| Oracle file system mount point                   | Example:/opt/ora/oracle                     | Location of the mount point given for the<br>oracle-homeloracle-user.                                                                                                    |
| Configure another oracle file system<br>mount    | no                                          | yes or no value indicating whether you want to<br>use the default Oracle mount point or not.                                                                                                    |
| Home directory of the OS user of the<br>database | Example:/opt/ora/oracledb                   | OS user home directory (default is<br>/opt/ora/oracledb).                                                                                                    |
| Oracle database redolog location                 | Example:/opt/ora/oracledb/redo              | Location of the database redologs. Should be<br>located under one of the Oracle mounts but not<br>directly on the mount, and should be compliant<br>with the storage requirements.                                                                                             |
| Oracle database data files location              | Example:/opt/ora/oracledb/oradata<br>/anadb | Location of the database data files. Should be<br>located under one of the Oracle mounts but not<br>directly on the mount, and should be compliant<br>with the storage requirements.                                                                                           |
| Oracle database backup location                  | Example:/opt/ora/oracledb/backup            | Location of the database backup files. Should be<br>located under one of the Oracle mounts but not<br>directly on the mount, and should be compliant<br>with the storage requirements.                                                                                         |
| Oracle database archive location                 | Example:/opt/ora/oracledb/arch              | Location of the database archive files. Should be<br>located under one of the Oracle mounts but not<br>directly on the mount, and should be compliant<br>with the storage requirements.                                                                                        |
| Prime Network OS user                            | pnuser                                      | User-defined Prime Network OS user (pnuser).<br>Username must start with a letter and contain<br>only the following characters: [A-Z a-z 0-9].                                                                                                    |

 $\mathbf{I}$ 

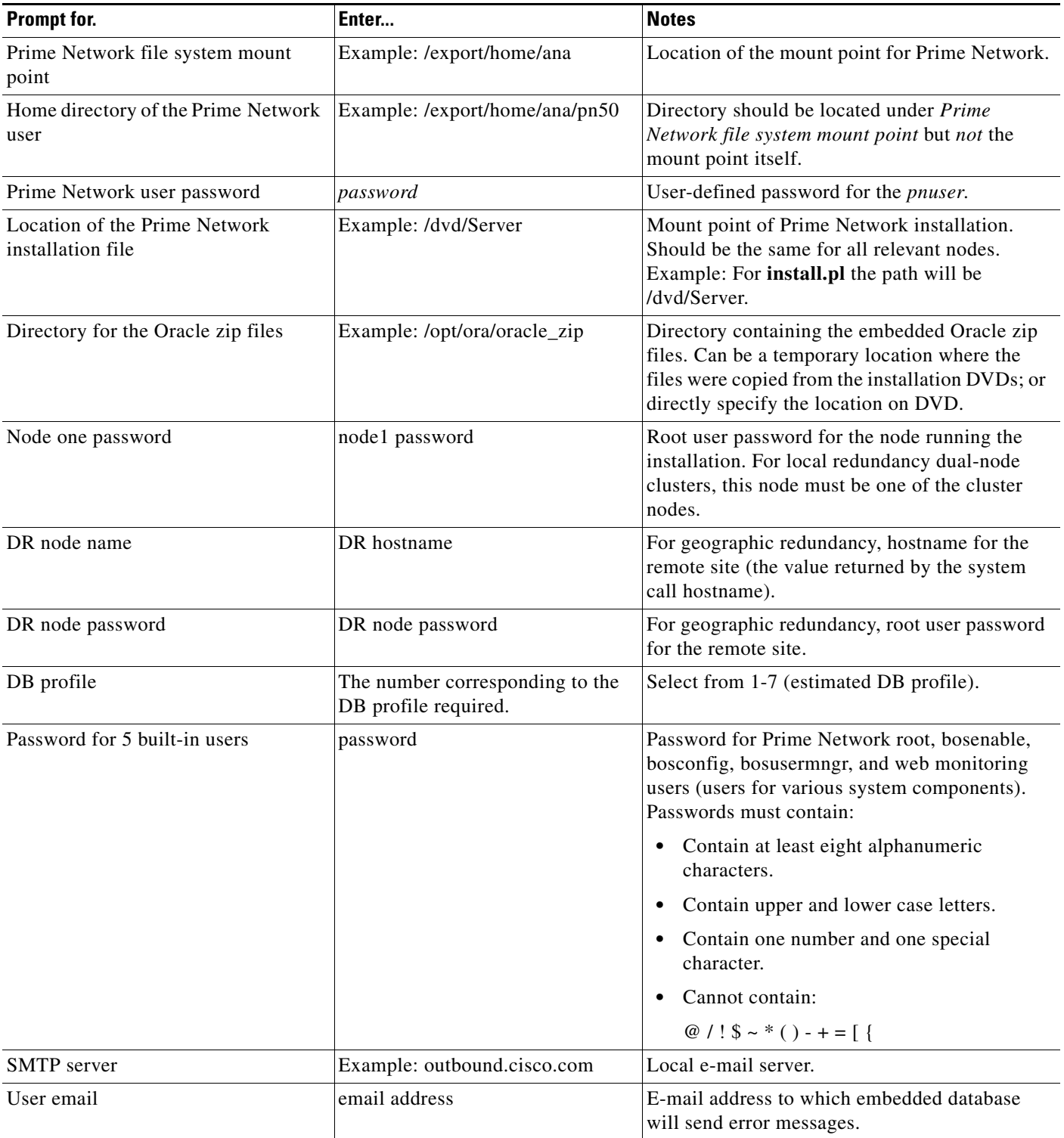

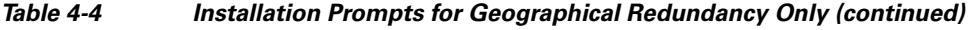

 $\blacksquare$ 

 $\mathsf I$ 

**The Second** 

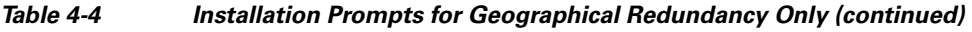

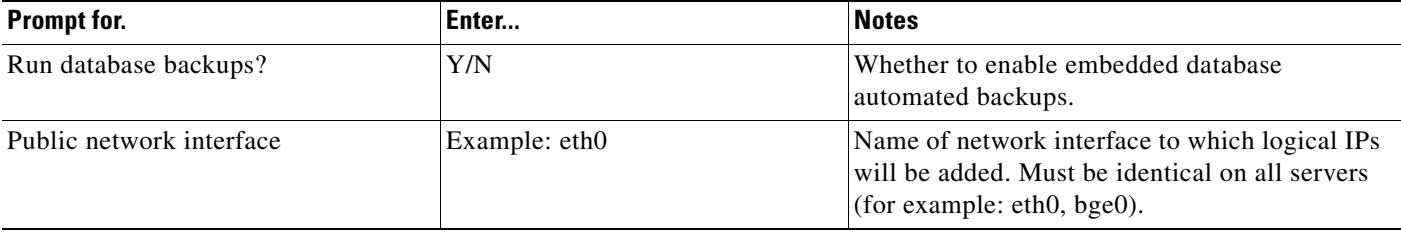

[Table 4-5](#page-9-0) shows the installation prompts when setting up local and geographical redundancy.

<span id="page-9-0"></span>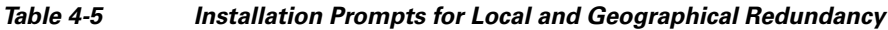

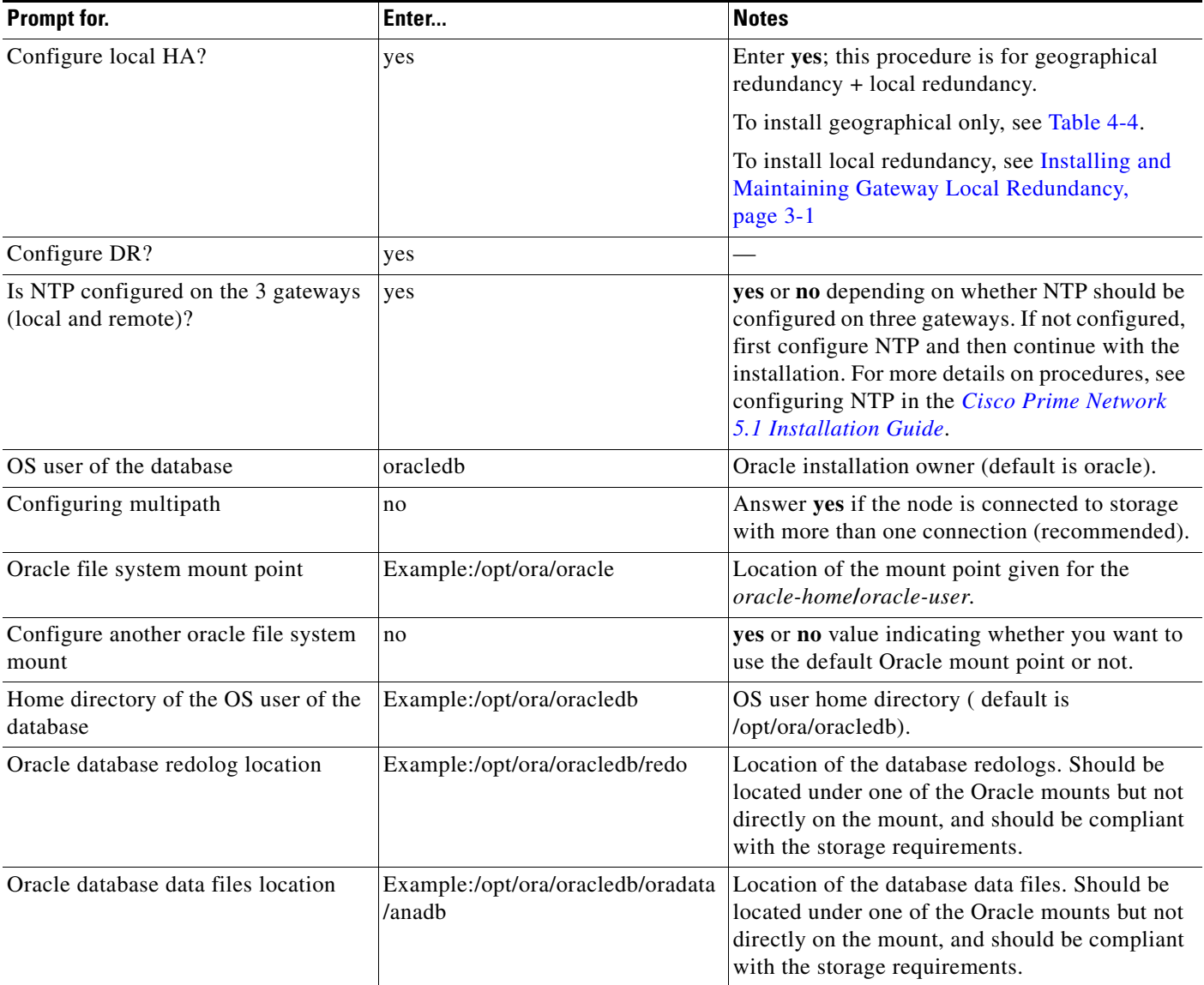

 $\mathbf{I}$ 

| Prompt for.                                        | Enter                                                   | <b>Notes</b>                                                                                                    |
|----------------------------------------------------|---------------------------------------------------------|----------------------------------------------------------------------------------------------------|
| Oracle database backup location                    | Example:/opt/ora/oracledb/backup                        | Location of the database backup files. Should be<br>located under one of the Oracle mounts but not<br>directly on the mount, and should be compliant<br>with the storage requirements.    |
| Oracle database archive location                   | Example:/opt/ora/oracledb/arch                          | Location of the database archive files. Should be<br>located under one of the Oracle mounts but not<br>directly on the mount, and should be compliant<br>with the storage requirements.   |
| Prime Network OS user                              | pnuser                                                  | User-defined Prime Network OS user (pnuser).<br>Username must start with a letter and contain<br>only the following characters: [A-Z a-z 0-9].                                            |
| Prime Network file system mount<br>point           | Example: /export/home/ana                               | Mount point of Prime Network installation.                                                                                                    |
| Home directory of the Prime Network<br>user        | Example: /export/home/ana/pn41                          | Directory should be located under Prime<br>Network file system mount point but not the<br>mount point itself.                                                                             |
| Prime Network user password                        | password                                                | User-defined password for the pnuser.                                                                                                    |
| Location of the Prime Network<br>installation file | Example: /dvd/Server                                    | The mount point of the Prime Network<br>installation. The mount point should be the same<br>for all relevant nodes. Example: For install.pl<br>the path will be /dvd/Server.              |
| Directory for the Oracle zip files                 | Example: /opt/ora/oracle_zip                            | Directory containing the embedded Oracle zip<br>files. Can be a temporary location where the<br>files were copied from the installation DVDs; or<br>directly specify the location on DVD. |
| Node one password                                  | node1 password                                          | Root user password for the node running the<br>installation. For local redundancy dual-node<br>clusters, this node must be one of the cluster<br>nodes.                                   |
| DR node hostname                                   | DR hostname                                             | For geographic redundancy, hostname for the<br>remote site. This is the value returned by the<br>system call hostname.                                                                    |
| DR node password                                   | DR node password                                        | For geographic redundancy, root user password<br>for the remote site.                                                                                                    |
| DB profile                                         | The number corresponding to the<br>DB profile required. | Select from 1-7 (estimated DB profile).                                                                                                    |

*Table 4-5 Installation Prompts for Local and Geographical Redundancy*

 $\mathcal{L}_{\rm{max}}$ 

 $\mathsf I$ 

H

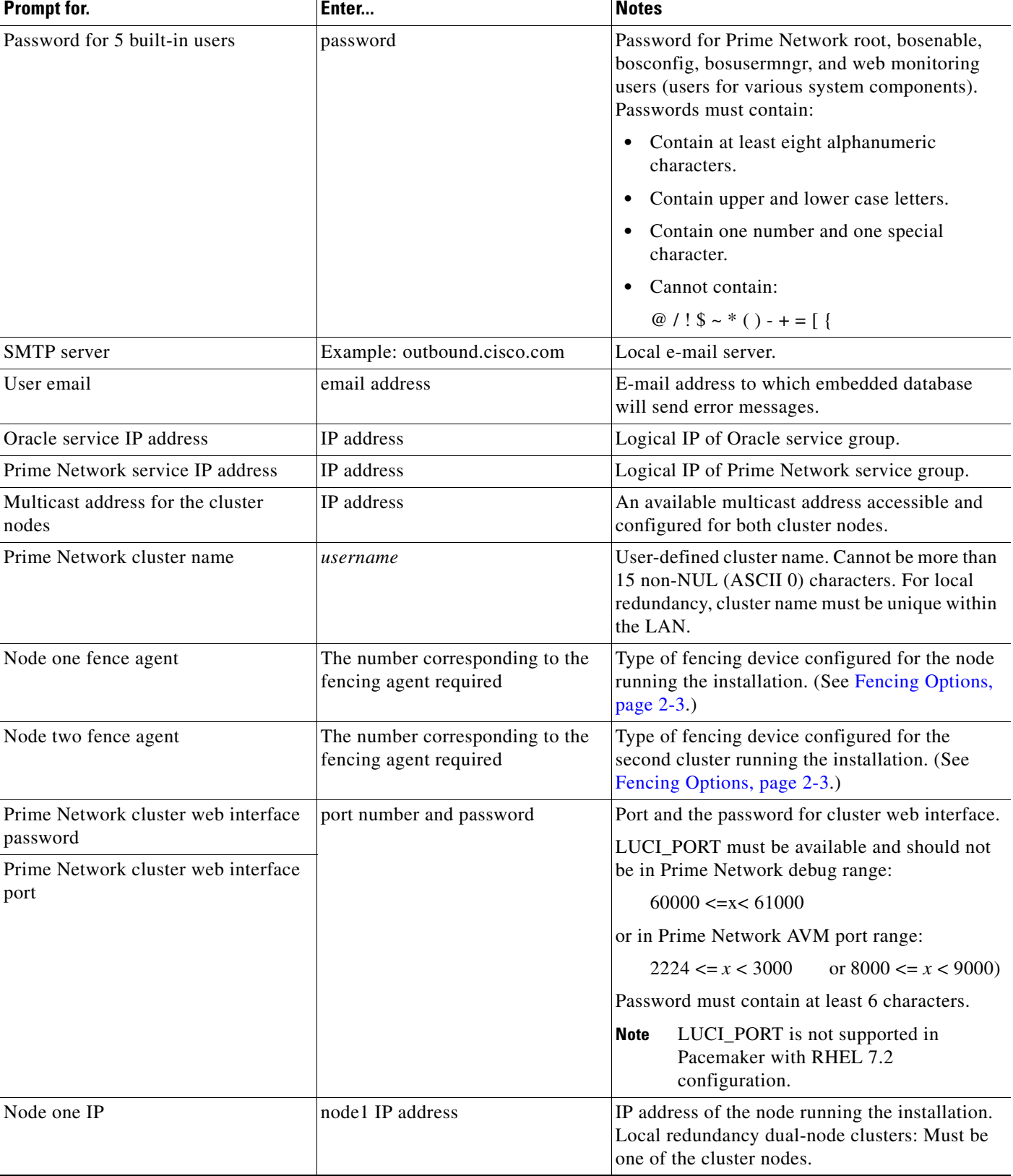

#### *Table 4-5 Installation Prompts for Local and Geographical Redundancy*

a ka

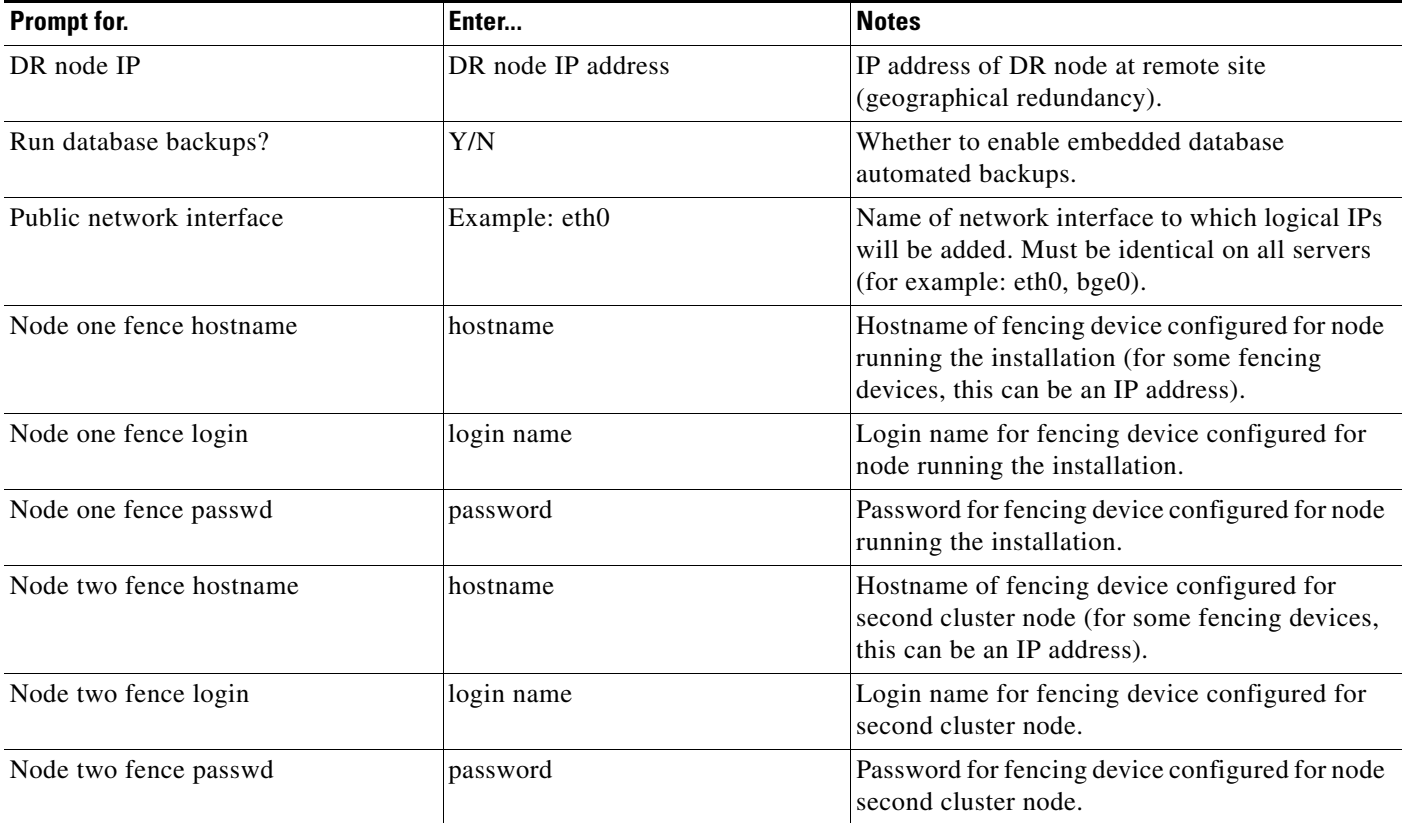

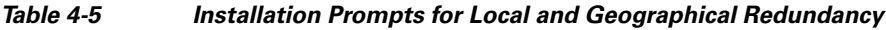

- **Step 6** Configure the Embedded Database by running the **add\_emdb\_storage.pl** utility and you must include **-ha** flag while running this utility.
	- **a.** Log in as prime network user

**su** - *pnuser*

- **b.** Change directories to *NETWORKHOME*/Main/scripts/embedded\_db and enter the following command:
	- **./add\_emdb\_storage.pl -ha**
- **c.** Enter the number corresponding to the estimated database profile that meets your requirement.
- **d.** Insert the event and workflow archiving size in days.
- **Step 7** Configure the remote site using the **setup\_Prime\_DR.pl** command in interactive or non-interactive mode. For more information on **setup\_Prime\_DR.pl** script, see Installation DVDs, page 1-1.

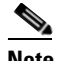

 $\mathbf I$ 

**Note** The **setup\_Prime\_DR.pl** script must run on the node running the primary database.

**• For Interactive Installation**:

For interactive mode, enter the following commands:

```
cd /tmp/RH_ha 
perl setup_Prime_DR.pl
```
Ι

- **• For Non- Interactive Installation (Automatic)**:
	- **a.** Edit the auto\_install\_RH.ini file template found under the RH\_ha directory with all of the installation details.
	- **b.** Run the following command:

```
cd /tmp/RH_ha 
perl setup_Prime_DR.pl -autoconf auto_install_RH.ini full path
```
Example: perl **setup\_Prime\_DR.pl** -autoconf /tmp/RH\_dr/ auto\_install\_RH.ini

**Note** If the **setup\_Prime\_DR.pl** script is executed from the same node as the **install\_Prime\_HA.pl** script, and if all the parameters are same, you can use the same auto\_install\_RH.ini file. The prompts and outputs while executing this script are a subset of the install script prompts.

**Step 8** Verify the setup as described in [Verifying the Geographical Redundancy Setup, page 4-14.](#page-13-0)

After the **setup\_Prime\_DR.pl** script is completed:

- **•** The Prime Network and embedded database files are replicated to the remote site.
- All utility scripts are located under /var/adm/cisco/prime-network/scripts/ha/util/.

# <span id="page-13-0"></span>**Verifying the Geographical Redundancy Setup**

[Table 4-6](#page-13-1) shows the geographical redundancy verification tests.

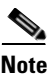

**Note** The geographical redundancy verification tests are for the embedded database and must be performed by Cisco personnel only.

<span id="page-13-1"></span>*Table 4-6 Geographical Redundancy Verification Tests*

| <b>Description</b>                                                             | <b>Procedure</b>                                                                    | <b>Expected Results</b>                                                                             |
|--------------------------------------------------------------------------------|-------------------------------------------------------------------------------------|----------------------------------------------------------------------------------------------------|
| <b>Database Replication</b>                                                    |                                                                                     |                                                                                                    |
| Name: tnsping Test: Primary to<br>remote site                                  | From the primary DB server enter the following as the OS Oracle<br>UNIX user:       | Verify that the TNS<br>connection on port 1521<br>is available between the<br>two database servers. |
| <b>Purpose:</b> Verify tnsping from<br>the primary to the remote site.         | tnsping anadb<br>tnsping anadb_sb                                                   |                                                                                                    |
| Name: tnsping Test: remote site<br>to Primary                                  | From the standby database server enter the following as the as<br>Oracle UNIX user: | Verify that the TNS<br>connection on port 1521                                                      |
| <b>Purpose:</b> Verify tnsping from<br>the remote site to the primary<br>site. | tnsping anadb<br>tnsping anadb_sb                                                   | is available between the<br>two database servers.                                                   |

 $\mathbf{I}$ 

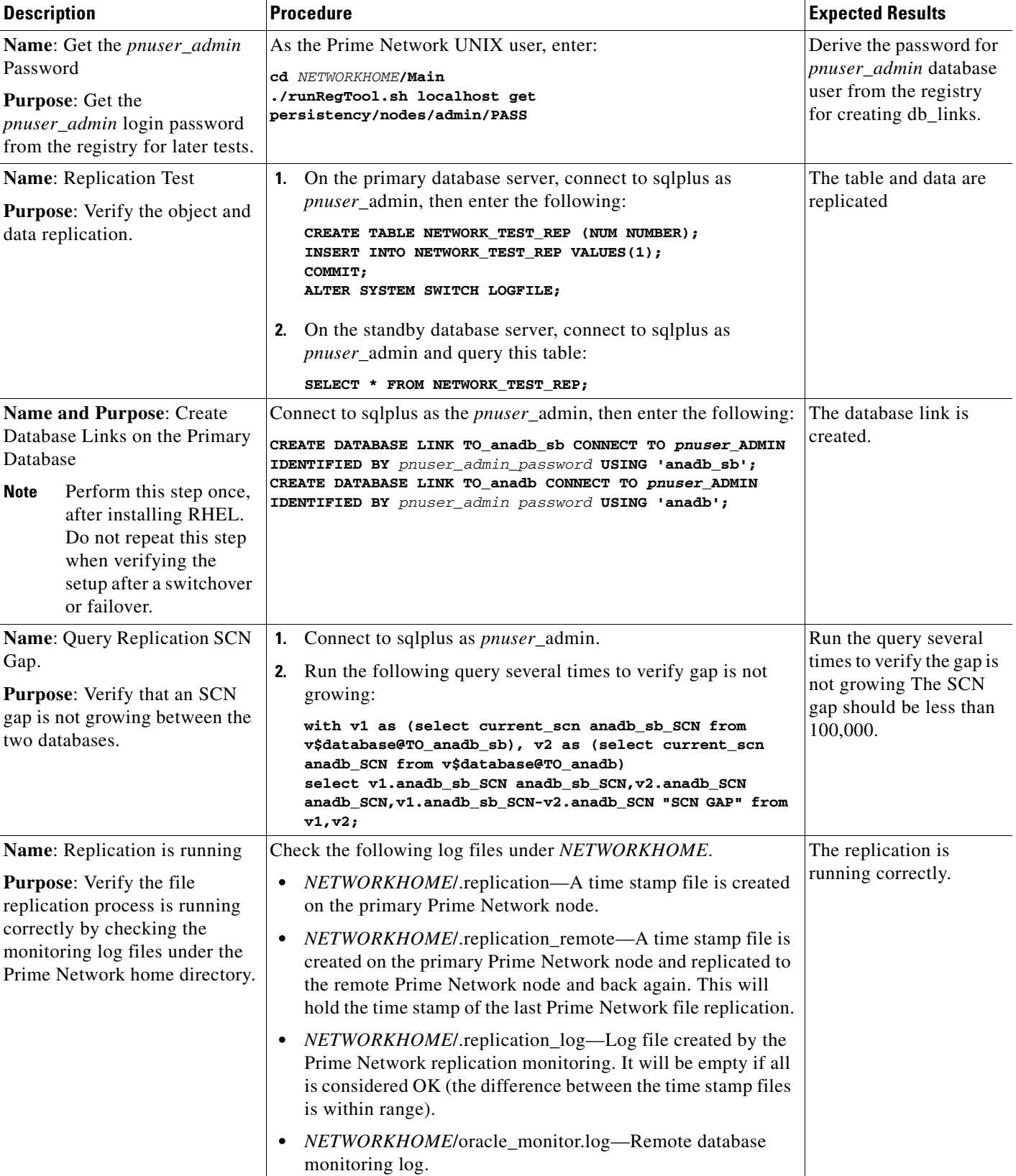

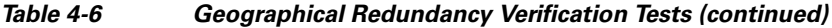

 $\blacksquare$ 

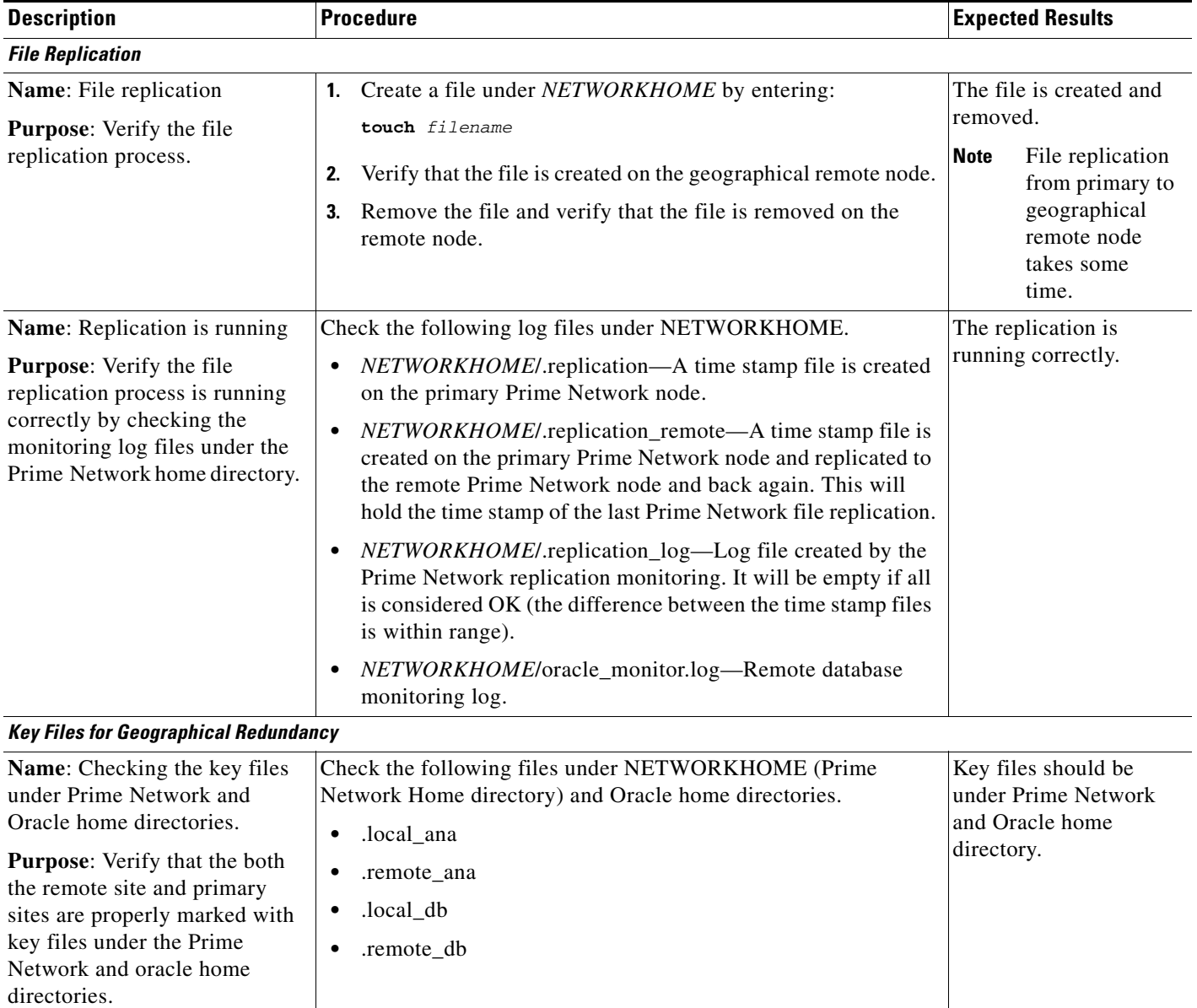

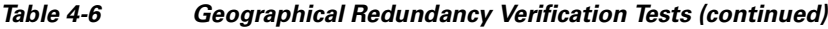

# <span id="page-15-0"></span>**Maintaining Geographical Redundancy**

These topics provide information pertaining to ongoing management of an ADG geographical redundancy configuration. The utilities used for these operations are stored in /var/adm/cisco/prime-network/scripts/ha/util.

 $\mathbf I$ 

This section includes:

- **•** [Checking Log Messages, page 4-17](#page-16-0)
- **•** [Monitoring Overall Status, page 4-17](#page-16-1)

a ka

# <span id="page-16-0"></span>**Checking Log Messages**

Prime Network generates the following system events for geographical redundancy monitoring:

- **• Informational event** to indicate that both ADG and GWSync monitoring is active. This is done on an hourly basis based on cron jobs.
- **• Critical events** when the following occur:
	- **–** An GWSync has not occurred in the last 10 minutes.
	- **–** The standby database is down.
	- **–** The standby database is up but has been out of sync for 60 minutes.

The log files for data replication are described in the following table. To troubleshoot problems with the replication process, see [Verifying the Geographical Redundancy Setup, page 4-14](#page-13-0)[.](http://www.cisco.com/en/US/products/ps11879/prod_installation_guides_list.html)

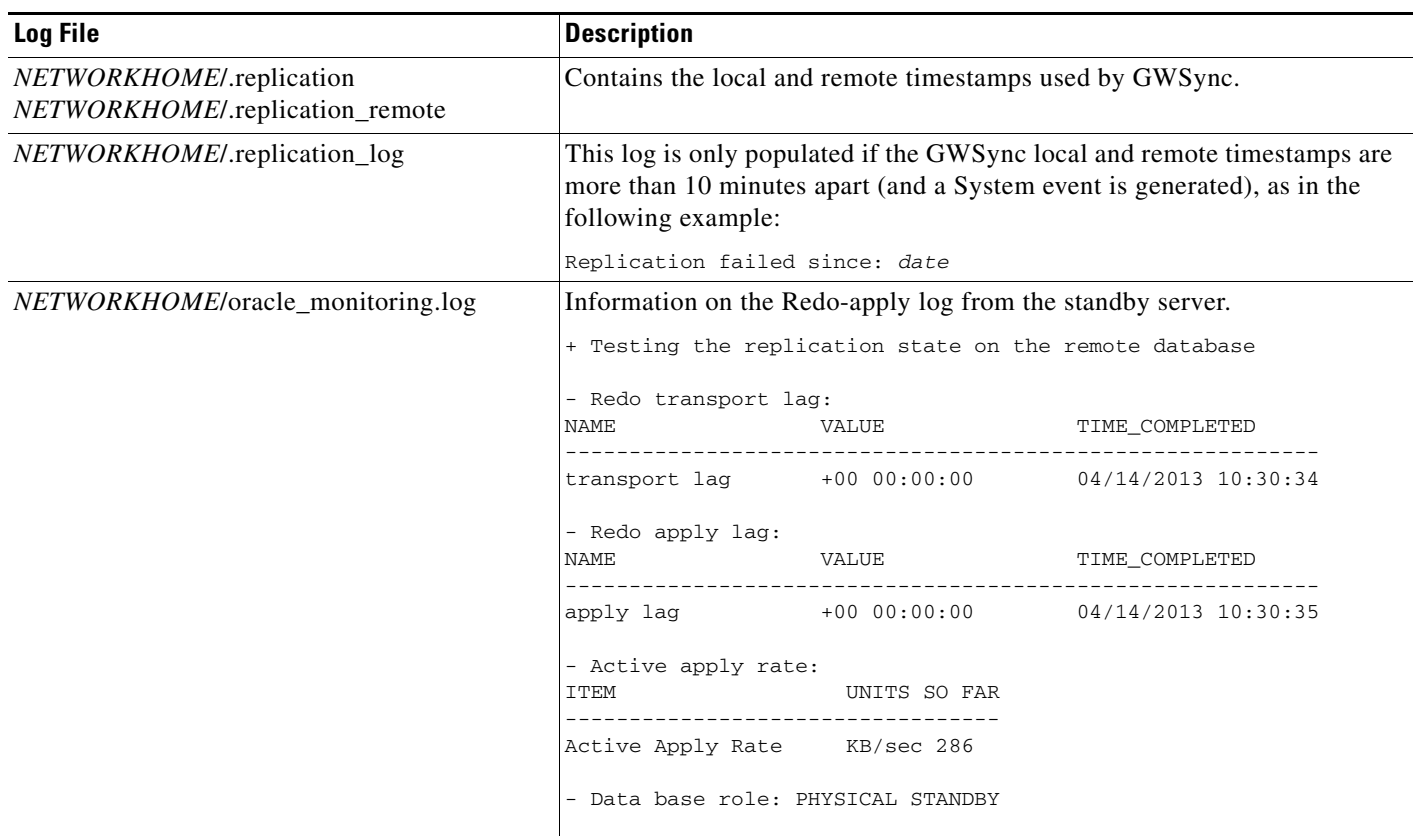

# <span id="page-16-1"></span>**Monitoring Overall Status**

I

The **primeha** command is a central utility for checking the status of the high availability nodes, performing switchovers and failovers, and stopping and resuming data replication.

Use the following command to view the status of the cluster:

#### **perl primeha -status**

The below output is an example for a network that has both local and geographical redundancy.

ן

• The first portion of the output as shown below, shows the status of the geographical redundancy configuration. The server hostname1.cisco.com is the remote gateway and database server. The server hostname2.cisco.com is the other node in the local redundancy cluster and is not running any service.

```
- Installing Perl-5.16.0-x86_64-linux-thread-multi
  Log can be found at 
/var/adm/cisco/prime-network/scripts/ha/util/perlForHA/installPerlForHA-1365070277.log
```
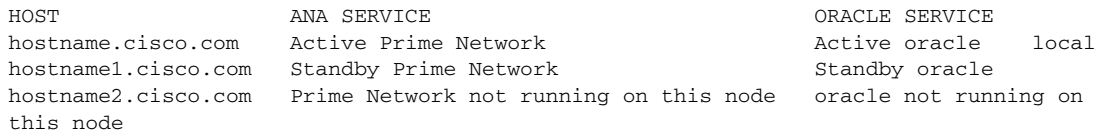

• The second portion of the output as shown below (that begins with Cluster Status) shows the status of the local redundancy configuration. (This is displayed because this setup also contains a local redundancy configuration.)

```
Member Status: Quorate
Member Name ID Status
  ------ ---- ---- ------
 hostname.cisco.com 1 Online, Local, rgmanager
hostname2.cisco.com 2 Online, rgmanager
Service Name Owner (Last) State
------- ---- ----- ------ ----- 
service:ana hostname.cisco.com started 
service:oracle_db hostname.cisco.com started
```
Cluster Status for ana\_cluster @ Mon Aug 1 12:34:40 2013

• In case of Pacemaker and Corosync setup, the output shown below (that begins with PCs Status) displays the status of the Pacemaker cluster. (This is displayed because this setup also contains a local redundancy configuration.)

I

```
@pn50-qa2-ha-01 /j# pcs status
er name: hacluster
: corosync
nt DC: pn50-qa2-ha-01 (version 1.1.15-11.el7 3.5-e174ec8) - partition with quorum
updated: Tue Nov 28 09:22:00 2017
                                          Last change: Mon Nov 27 13:46:11 2017 by hacluster via crmd on pn50-qa2-
es and 10 resources configured
e: [ pn50-qa2-ha-01 pn50-qa2-ha-02 ]
list of resources:
urce Group: Oracle
oracle vip (ocf::heartbeat:IPaddr2):
                                          Started pn50-ga2-ha-02
pracle fs1 (ocf::heartbeat:Filesystem):
                                          Started pn50-ga2-ha-02
oracle fs2 (ocf::heartbeat:Filesystem):
                                          Started pn50-qa2-ha-02
oracle fs3 (ocf::heartbeat:Filesystem):
                                          Started pn50-qa2-ha-02
listener (1sb:1snr.sh): Started pn50-qa2-ha-02
pracle_db (1sb:oracle_db.sh);
                                 Started pn50-qa2-ha-02
urce Group: PrimeNetwork
         (ocf::heartbeat:IPaddr2):
pn_vip
                                          Started pn50-qa2-ha-01
pn_fs1
          (ocf::heartbeat:Filesystem):
                                          Started pn50-qa2-ha-01
pn (lsb:pn.sh): Started pn50-qa2-ha-01
          (lsb:pcil.sh): Started pn50-qa2-ha-01
pnil
n Status:
osync: active/enabled
emaker: active/enabled
d: active/enabled
@pn50-qa2-ha-01 /]#
```
# <span id="page-18-0"></span>**Uninstalling the Geographical Redundancy Software**

To uninstall geographical redundancy, use this procedure. If Operations Reports was also installed, this procedure will remove it.

If your deployment also has local redundancy, uninstall the software on the primary cluster server (P1) first using the procedure in Uninstalling Local Redundancy, page 3-30.

**Step 1** If any RHCS services are running, log into the primary cluster server and freeze the relevant services (service can be **ana**, **oracle**, and, if Operations Reports is installed, **ifb**). **clusvcadm -Z** *service* **Step 2** Log in as the root user and change to the following directory: **cd /var/adm/cisco/prime-network/reg/***pnuser* **Step 3** Enter the following command: **perl uninstall.pl**

# <span id="page-19-0"></span>**Installing and Configuring PN-IL for Local + Geographical Redundancy**

This section explains how to install the Prime Network Integration Layer (PN-IL) 1.2 for a local + geographical redundancy deployment. It also explains how to integrate the deployment with Cisco Prime Central. For information on the Prime Central releases with which you can integrate PN-IL 1.2, see the *[Cisco Prime Network 5.1 Release Notes](http://www.cisco.com/c/en/us/support/cloud-systems-management/prime-network/products-release-notes-list.html)*.

These topics provide the information you will need to install and configure PN-IL geographical, and local redundancy:

- [Installation DVD, page 4-20](#page-19-1)
- **•** [Steps for Installing PN-IL with Local + Geographical Redundancy, page 4-20](#page-19-2)
- **•** [Installing PN-IL on a Prime Network Server \(Local + Geographical Redundancy\), page 4-21](#page-20-0)
- [Configuring PN-IL on a Prime Network Gateway \(Local + Geographical Redundancy\), page 4-23](#page-22-0)
- **•** [Disabling the PN-IL Health Monitor, page 4-27](#page-26-0)

If you want to migrate an *existing* standalone installations of PN-IL (local + geographical) to suite mode, you can use the procedure in [Configuring and Migrating PN-IL with Prime Central \(Suite Mode with](#page-23-0)  [Local + Geographical Redundancy\), page 4-24.](#page-23-0)

### <span id="page-19-1"></span>**Installation DVD**

The PN-IL high availability files are provided on the Prime Network installation DVD named **Disk 1: New Install DVD**. **Disk 2** contains the tar file **sil-esb-1.2.0.tar.gz**, which contains the PN-IL installation files and scripts, including:

- **•** installAndConfigureESB.sh—PN-IL installation script
- **•** itgctl—PN-IL configuration script
- **•** il-watch-dog.sh—PN-IL health monitor control script
- **•** DMSwitchToSuite.sh—Script to migrate to suite

### <span id="page-19-2"></span>**Steps for Installing PN-IL with Local + Geographical Redundancy**

[Table 4-7](#page-20-1) provides the basic steps you must follow to set up local + geographical redundancy for PN-IL. If you want to migrate an *existing* standalone installations of PN-IL (local + geographical) to suite mode, you can use the procedure in [Configuring and Migrating PN-IL with Prime Central \(Suite Mode with](#page-23-0)  [Local + Geographical Redundancy\), page 4-24.](#page-23-0)

Note that you only have to install PN-IL on the primary cluster server (P1), not on the remote (DR) server (S2). However, you will have to do some configuration tasks on the remote server.

Ι

 $\mathbf I$ 

 $\mathbf I$ 

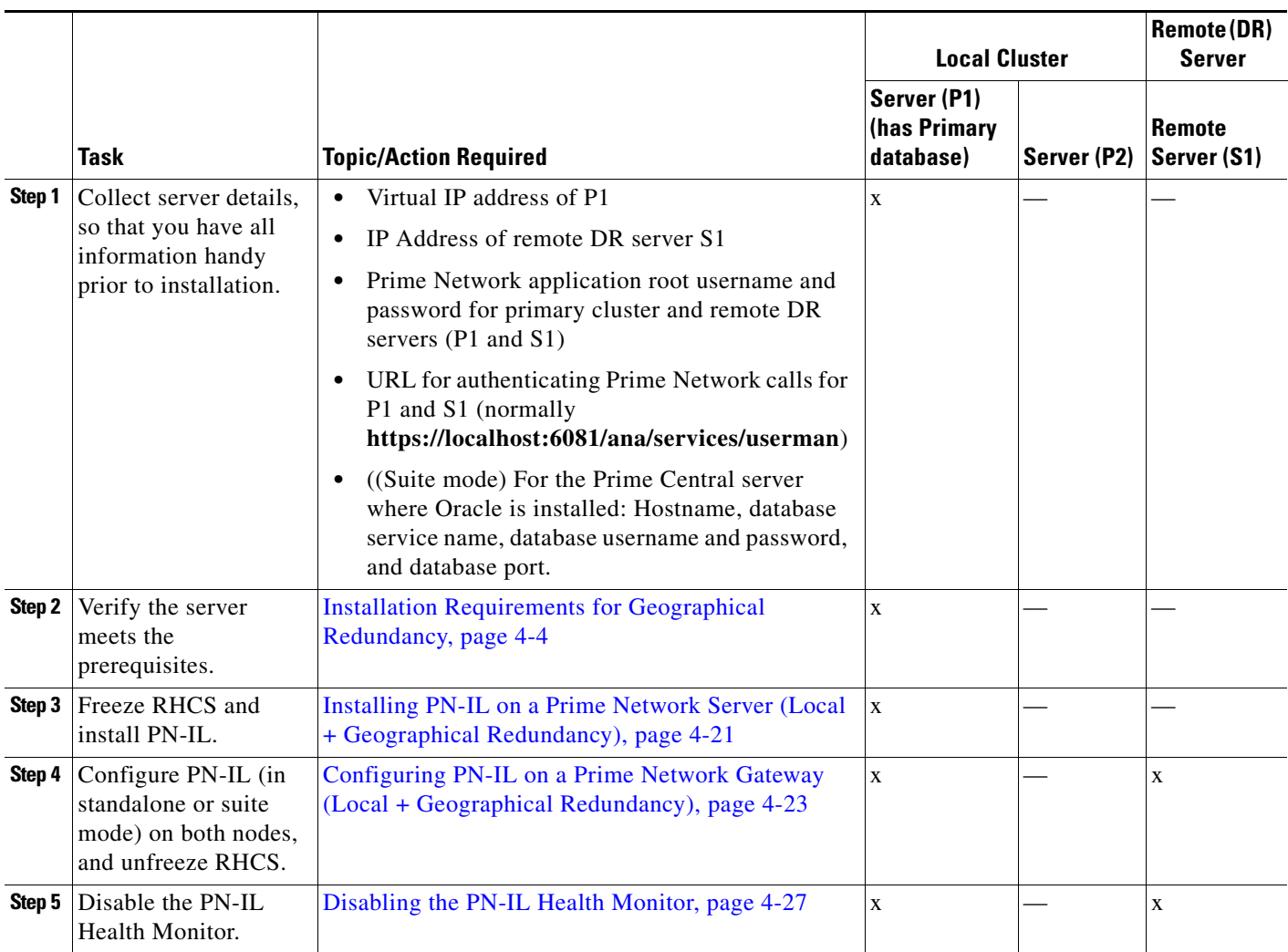

#### <span id="page-20-1"></span>*Table 4-7 Steps for Setting Up PN-IL Local + Geographical Redundancy*

### <span id="page-20-0"></span>**Installing PN-IL on a Prime Network Server (Local + Geographical Redundancy)**

Use this procedure to install PN-IL with local + geographical redundancy on the primary cluster server (P1). The primary cluster node will copy the necessary files to the remote DR node (S1). For the remote DR node, you only have to perform some minor configurations.

#### **Before You Begin:**

Make sure Prime Network is installed and is up and running on the both the primary cluster node (P1) and the remote DR node (S2). In the following procedure, \$ANAHOME is the *pnuser* environment variable for the Prime Network installation directory (/export/home/*pnuser* by default).

**Step 1** On the primary cluster node (P1), log in as root and freeze the ana service.

**Note** The cluster server should be the active node where the ana service is running.

**ssh root**@*active-cluster-node* **clusvcadm -Z ana**

<span id="page-21-1"></span>**Step 2** On the remote DR node (S1), log in as root and save your rsync settings so they are not overwritten during the PN-IL installation process.

```
ssh root@remote-DR-node-name
cd /var/adm/cisco/prime-network/scripts/ha/rsync
mv rsync_exclude_pnil.txt rsync_exclude_pnil.txt.org
mv rsync_exclude_pnil_cfg.txt rsync_exclude_pnil_cfg.txt.org
```
**Step 3** On the primary cluster node (P1), log in as *pnuser*.

**su** - *pnuser*

For example:

**su - pn41**

<span id="page-21-0"></span>**Step 4** On the primary cluster node, create an installation directory for PN-IL.

```
mkdir -p $ANAHOME/new-pnil-dir
```
For example, if the Prime Network installation directory was /export/home/pn41, you would run this command to create an installation directory called pnil:

**mkdir -p \$ANAHOME/pnil**

- **Step 5** On the primary cluster node (P1), copy the installation files from the installation DVD, extract them, and start the installation script. These examples use the PN-IL installation directory /pnil.
	- **a.** Copy the PN-IL installation tar file from Disk 2 to the directory you created in [Step 4](#page-21-0). In the following example, the installation directory is named **pnil**.

```
cp /tmp/sil-esb-1.2.0.tar.gz $ANAHOME/pnil
```
**b.** Change to the directory you created in [Step 4](#page-21-0) and extract the files from the PN-IL installation tar:

```
cd $ANAHOME/pnil
tar -zxf sil-esb-1.2.0.tar.gz
```
**c.** Change to directory where the installation tar files were extracted and run the installation script:

Ι

```
cd sil-esb-1.2.0/install/packages
./installAndConfigureEsb.sh
```
**Step 6** On the primary cluster node (P1), reload the user profile.

```
source $ANAHOME/.cshrc
```
**Step 7** Log into the remote DR server (S1) as root and move the original rsync exclude file (that you moved in [Step 2](#page-21-1)) back to its proper place.

```
ssh root@remote-DR-server
cd /var/adm/cisco/prime-network/scripts/ha/rsync
mv rsync_exclude_pnil.txt.org rsync_exclude_pnil.txt 
mv rsync_exclude_pnil_cfg.txt.org rsync_exclude_pnil_cfg.txt
```
**Step 8** Configure PN-IL as described in Configuring PN-IL on a Prime Network Gateway (Local + [Geographical Redundancy\), page 4-23.](#page-22-0)

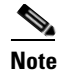

**Note** Do not unfreeze the ana service until PN-IL has been configured.

**Note** You do not have to install the geographical redundancy files on the remote server (S1); the necessary files will be copied to the remote DR server by the primary cluster node.

### <span id="page-22-0"></span>**Configuring PN-IL on a Prime Network Gateway (Local + Geographical Redundancy)**

Configuration tasks must be performed on both the primary cluster node (P1) and the remote DR node (S1).

- **•** For standalone mode (that is, Prime Network is not integrated with Prime Central), follow the instructions in [Configuring PN-IL with Prime Network \(Standalone Mode with Local +](#page-22-1)  [Geographical Redundancy\), page 4-23](#page-22-1).
- For suite mode (Prime Network is integrated with Prime Central), follow the instructions in [Configuring and Migrating PN-IL with Prime Central \(Suite Mode with Local + Geographical](#page-23-0)  [Redundancy\), page 4-24](#page-23-0).

#### <span id="page-22-1"></span>**Configuring PN-IL with Prime Network (Standalone Mode with Local + Geographical Redundancy)**

In standalone mode, Prime Network is not integrated with Prime Central and can independently expose MTOSI and 3GPP web services to other OSS/applications. In the following procedure:

- **•** \$PRIMEHOME is the *pnuser* environment variable for the PN-IL installation directory you created in [Installing PN-IL on a Prime Network Server \(Local + Geographical Redundancy\), page 4-21](#page-20-0).
- **•** \$ANAHOME is the *pnuser* environment variable for the Prime Network installation directory (/export/home/*pnuser* by default).
- **Step 1** From the primary cluster node (P1), log in as *pnuser*.
- **Step 2** On the primary cluster node (P1), configure PN-IL in standalone mode.

**itgctl config 1 --anaPtpServer** *ana-cluster-ip* **--anaPtpUser** *pn-root-user* **--anaPtpPw**  *pn-root-user-password* **--authURL** *network-authentication-URL*

**itgctl** uses these arguments.

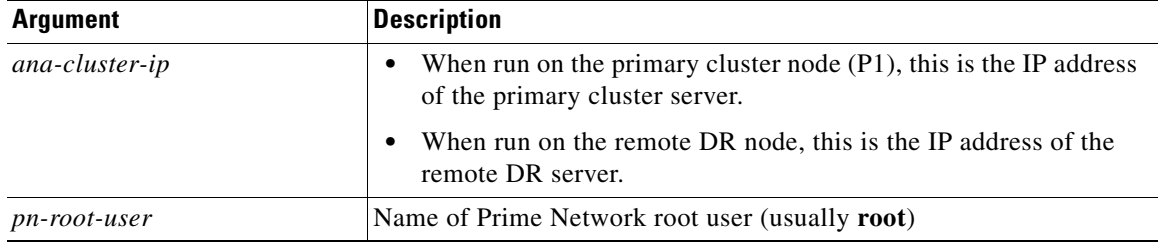

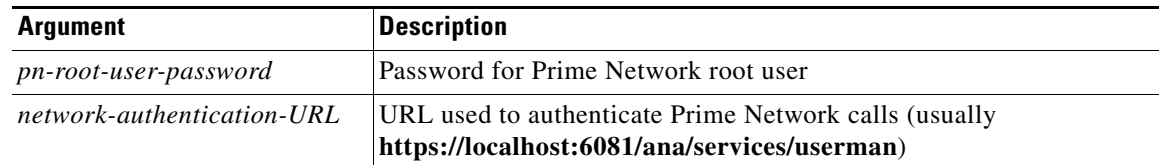

For example:

**itgctl config 1 --anaPtpServer 192.0.2.22 --anaPtpUser root --anaPtpPw myrootpassword --authURL https://192.0.2.22:6081/ana/services/userman**

**Step 3** On the primary cluster node (P1), start PN-IL.

**\$PRIMEHOME/bin/itgctl start**

- **Step 4** Open a new session on the remote DR server (S1) and log in as *pnuser*.
- **Step 5** On the remote DR server (S1), configure PN-IL in standalone mode but use the *remote DR server's IP address* (**--anaPtpServer** *remote-DR-ip*).

**itgctl config 1 --anaPtpServer** *remote-DR-server-ip* **--anaPtpUser** *pn-root-user* **--anaPtpPw**  *pn-root-user-password* **--authURL** *network-authentication-URL*

**Step 6** On the primary cluster node (P1), start PN-IL.

**\$PRIMEHOME/bin/itgctl start**

**Note** To avoid the automatic start of PN-IL on the DR server, disable the PN-IL Health monitor, and stop the PN-IL service on that server, using the following command: \$PRIMEHOME/local/scripts/**il-watch-dog.sh disableandstop**.

- **Step 7** On the primary cluster node, log in as the operating system root user and unfreeze the ana service. **clusvcadm -U ana**
- **Step 8** To enable NBI, contact Cisco representative.

Next, perform the necessary configuration steps that are described in [Configuring PN-IL on a Prime](#page-22-0)  [Network Gateway \(Local + Geographical Redundancy\), page 4-23.](#page-22-0)

### <span id="page-23-0"></span>**Configuring and Migrating PN-IL with Prime Central (Suite Mode with Local + Geographical Redundancy)**

When Prime Network and PN-IL are running in *suite mode*, that means they are integrated with Prime Central. This procedure explains how to integrate PN-IL with a deployment of Prime Central that uses geographical redundancy. You can use this procedure for:

- **•** New installations of PN-IL with geographical redundancy.
- **•** Existing standalone installations of PN-IL with geographical redundancy, that you want to move from standalone to suite mode.

Ι

[Figure 4-1](#page-24-0) illustrates the deployment of both local and geographical redundancy in Suite Mode.

**The State** 

**Note** PN-IL geographical redundancy is only supported when the deployment also has local redundancy. Therefore, Prime Central must also be using both local and geographical redundancy.

#### <span id="page-24-0"></span>*Figure 4-1 Local Redundancy with Geographical Redundancy Suite Mode*

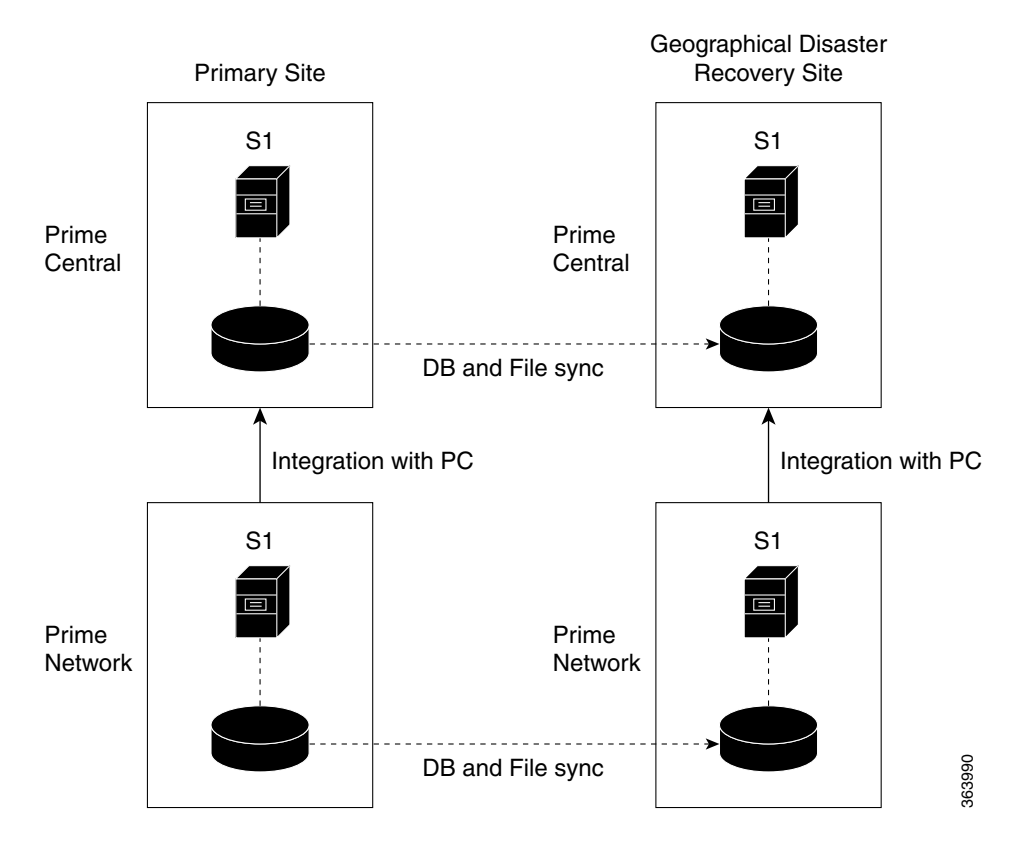

In the following procedure, \$PRIMEHOME is the *pnuser* environment variable for the PN-IL installation directory you created in [Installing PN-IL on a Prime Network Server \(Local + Geographical](#page-20-0)  [Redundancy\), page 4-21](#page-20-0).

#### **Before You Begin**

Before you begin, verify the following:

- **•** PN-IL is already installed. If it is not, install it as described in [Installing and Configuring PN-IL for](#page-19-0)  [Local + Geographical Redundancy, page 4-20.](#page-19-0)
- **•** Prime Network is running suite mode.
- **•** Prime Central is using both local geographical redundancy.

To integrate PN-IL with Prime Central:

**Step 1** From the Prime Network primary cluster node (P1), log in as *pnuser*.

- **Step 2** On the Prime Network primary cluster node (P1), configure PN-IL in suite mode, edit the necessary integration files, and run the integration script:
	- **a.** Move to the PN-IL integration directory.

**cd \$PRIMEHOME/integration**

**b.** Edit the **ILIntegrator.prop** file and change the value of the 'HOSTNAME' property to ana-cluster-ana, which is the fixed name for the Prime Network cluster server.

HOSTNAME=ana-cluster-ana

**c.** Execute the following integration script to integrate PN-IL with Prime Central. Prime Central will assign an ID number to PN-IL. Note the ID number because you will need it later to integrate the remote DR server (S1) with Prime Central.

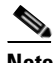

**Note** When you run DMIntegrator.sh, you must exactly follow the format below or the script will fail.

```
./DMIntegrator.sh -a ILIntegrator.prop prime-central-db-hostname
prime-central-db-service-name prime-central-db-user prime-central-db-user-password 
prime-central-port-number
```
**DMIntegrator** uses these variables. You must enter them in this exact order.

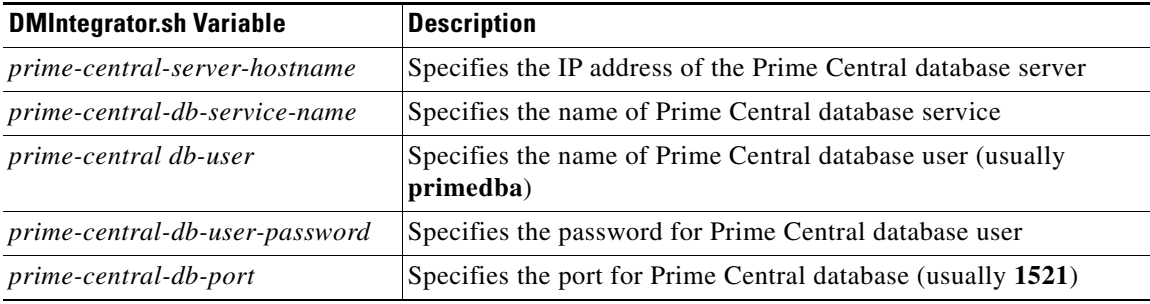

Example:

#### **./DMIntegrator.sh -a ILIntegrator.prop 10.10.10.10 primedb primedba mypassword 1521**

**Step 3** On the Prime Network primary cluster node (P1), reload the user profile:

```
source $PRIMEHOME/.cshrc
```
**Step 4** On the Prime Network primary cluster node (P1), retrieve the ID that Prime Central assigned to Prime Network using **itgctl list.** You will need it in a future step.

**\$PRIMEHOME***/***bin/itgctl list**

**Step 5** Open a new session to the Prime Network remote DR server (S1) as a root user and rename file as shown below.

```
cd /var/adm/cisco/prime-network/scripts/ha/rsync
mv rsync_exclude_pnil.txt rsync_exclude_pnil.txt.org
mv rsync_exclude_pnil_cfg.txt rsync_exclude_pnil_cfg.txt.org
```
**Step 6** On the Prime Network remote DR server (S1), configure PN-IL in suite mode as *pnuser*. Edit the necessary integration files, and run the integration script.

Ι

- **a.** su *pnuser*
- **b.** Move to the PN-IL integration directory.
	- **cd \$PRIMEHOME/integration**

**c.** Edit the **ILIntegrator.prop** file and change the value of the 'HOSTNAME' property to the Prime Network remote DR server (S1) hostname. For example:

HOSTNAME=*remote-pn-DR-server*

**d.** Execute the following integration script to integrate PN-IL into the deployment:

**./DMIntegrator.sh -a ILIntegrator.prop** *prime-DR-db-server-hostname db-service-name db-user db-user-password db-port pn-id*

**DMIntegrator** uses these variables. You must enter them in this exact order.

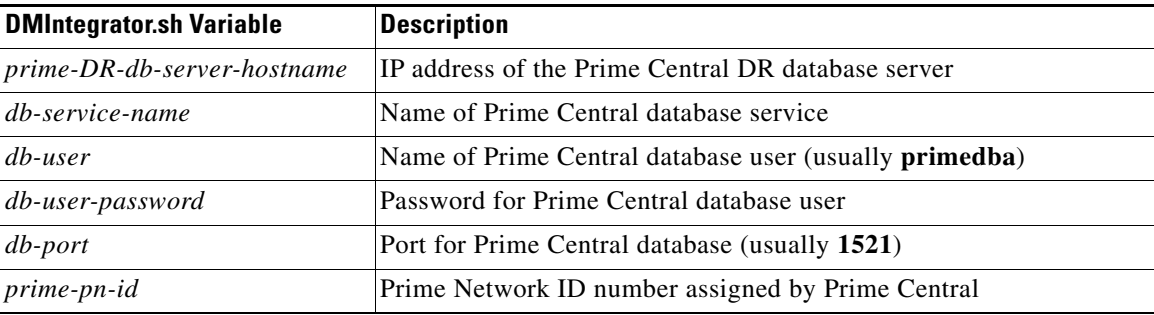

Example:

```
./DMIntegrator.sh -a ILIntegrator.prop 10.10.1.11 primedb primedba mypassword 1521 10
```
**Step 7** On the remote DR node (S1), reload the user profile:

**source \$ANAHOME/.cshrc**

**Step 8** Log out from Prime Network application user and as root user change the following file name

```
cd /var/adm/cisco/prime-network/scripts/ha/rsync
mv rsync_exclude_pnil.txt.org rsync_exclude_pnil.txt
mv rsync_exclude_pnil_cfg.txt.org rsync_exclude_pnil_cfg.txt
```
**Step 9** As the operating system root user, on the primary cluster node (P1), unfreeze the ana service. **clusvcadm -U ana**

Next, disable the PN-IL health monitor as described in [Disabling the PN-IL Health Monitor, page 4-27](#page-26-0).

### <span id="page-26-0"></span>**Disabling the PN-IL Health Monitor**

When PN-IL is installed in a geographical redundancy deployment, the RHCS cluster service monitors PN-IL's status. Therefore, you should disable the PN-IL health monitor.

To disable the PN-IL health monitor, execute the following command as *pnuser*:

**\$ANAHOME/local/scripts/il-watch-dog.sh disable**

# <span id="page-27-0"></span>**Installing and Configuring PN-IL for Geographical Redundancy Only**

This section explains how to install the Prime Network Integration Layer (PN-IL) 1.2 for a geographical redundancy only deployment. It also explains how to integrate the deployment with Cisco Prime Central. For information on the Prime Central releases with which you can integrate PN-IL 1.2, see the *[Cisco Prime Network 5.1 Release Notes](http://www.cisco.com/c/en/us/support/cloud-systems-management/prime-network/products-release-notes-list.html)*.

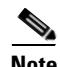

**Note** PN-IL geographical redundancy only has a primary server (P1) at the local site and remote server (S1) at a remote geographical site for a full disaster recovery.

These topics provide the information you will need to install and configure PN-IL geographical only deployments:

- [Installation DVD, page 4-20](#page-19-1)
- **•** [Steps for Installing PN-IL with Geographical Redundancy Only, page 4-28](#page-27-1)
- **•** [Installing PN-IL on a Prime Network Server \(Geographical Redundancy Only\), page 4-29](#page-28-0)
- **•** [Configuring PN-IL on a Prime Network Gateway \(Geographical Redundancy Only\), page 4-31](#page-30-0)
- [Disabling the PN-IL Health Monitor, page 4-27](#page-26-0)

If you want to migrate an *existing* standalone installations of PN-IL (with geographical redundancy) to suite mode, you can use the procedure in [Configuring and Migrating PN-IL with Prime Central \(Suite](#page-23-0)  [Mode with Local + Geographical Redundancy\), page 4-24.](#page-23-0)

### <span id="page-27-1"></span>**Steps for Installing PN-IL with Geographical Redundancy Only**

[Table 4-7](#page-20-1) provides the basic steps you must follow to set up geographical redundancy only for PN-IL. If you want to migrate an *existing* standalone installations of PN-IL (with geographical redundancy only) to suite mode, you can use the procedure in [Configuring and Migrating PN-IL with Prime Central \(Suite](#page-23-0)  [Mode with Local + Geographical Redundancy\), page 4-24.](#page-23-0)

Note that you only have to install PN-IL on the primary server (P1), not on the remote (DR) server (S2). However, you will have to do some configuration tasks on the remote server.

Ι

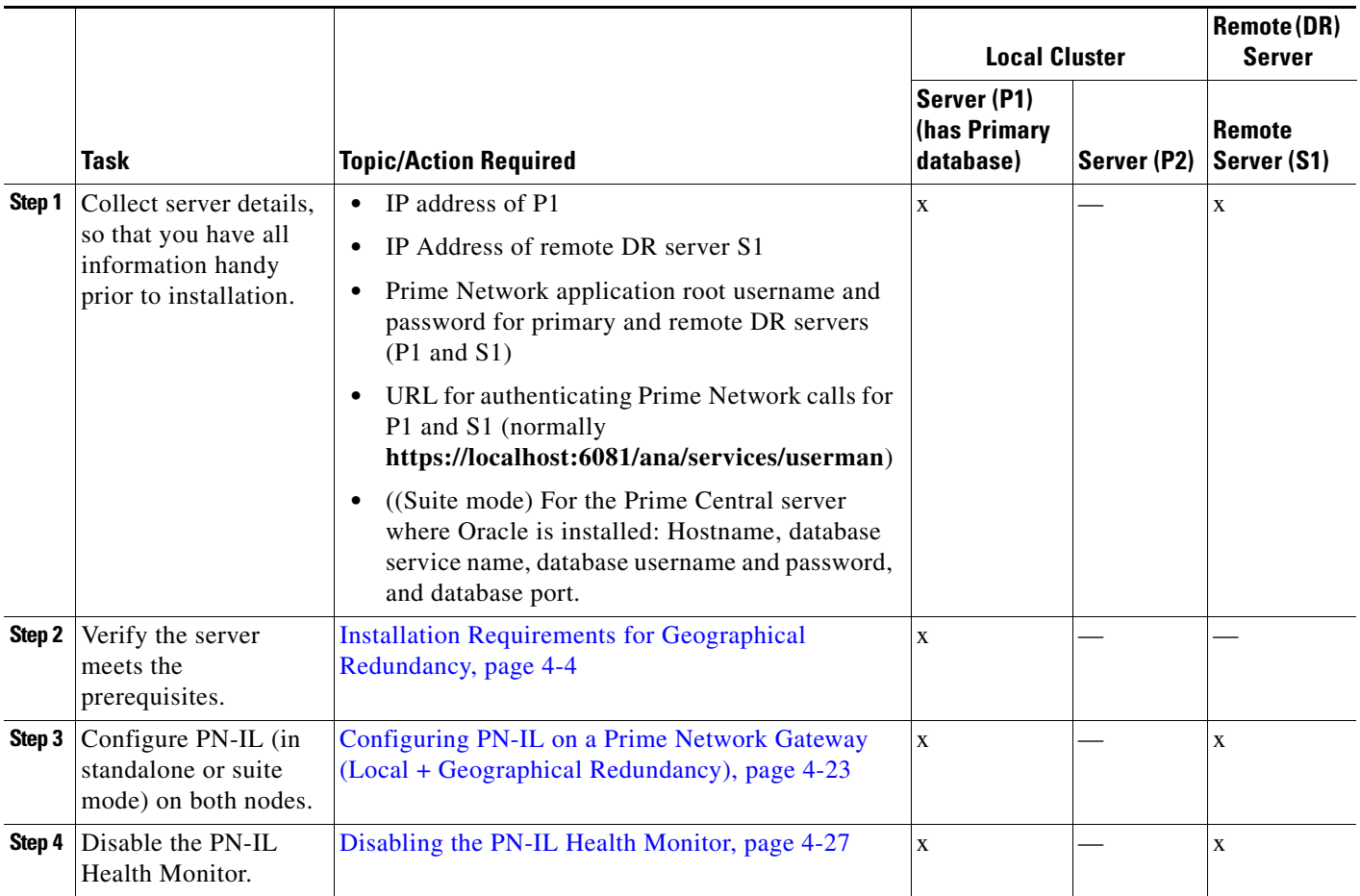

#### *Table 4-8 Steps for Setting Up PN-IL Geographical Redundancy*

### <span id="page-28-0"></span>**Installing PN-IL on a Prime Network Server (Geographical Redundancy Only)**

Use this procedure to install PN-IL with geographical redundancy on the primary server (P1). The primary node will copy the necessary files to the remote DR node (S1). For the remote DR node, you only have to perform some minor configurations.

#### **Before You Begin:**

I

Make sure Prime Network is installed and is up and running on the both the primary node (P1) and the remote DR node (S1). In the following procedure, \$ANAHOME is the *pnuser* environment variable for the Prime Network installation directory (/export/home/*pnuser* by default).

<span id="page-28-1"></span>**Step 1** On the remote DR node (S1), log in as root and save your rsync settings so they are not overwritten during the PN-IL installation process.

```
ssh root@remote-DR-node-name
cd /var/adm/cisco/prime-network/scripts/ha/rsync
mv rsync_exclude_pnil.txt rsync_exclude_pnil.txt.org
mv rsync_exclude_pnil_cfg.txt rsync_exclude_pnil_cfg.txt.org
```
**Step 2** On the primary node (P1), log in as *pnuser*.

**su** - *pnuser*

For example:

**su - pn41**

**Step 3** On the primary node, create an installation directory for PN-IL.

```
mkdir -p $ANAHOME/new-pnil-dir
```
For example, if the Prime Network installation directory was /export/home/pn41, you would run this command to create an installation directory called pnil:

**mkdir -p \$ANAHOME/pnil**

- **Step 4** On the primary cluster node (P1), copy the installation files from the installation DVD, extract them, and start the installation script. These examples use the PN-IL installation directory /pnil.
	- **a.** Copy the PN-IL installation tar file from Disk 2 to the directory you created in [Step 4](#page-21-0). In the following example, the installation directory is named **pnil**.

```
cp /tmp/sil-esb-1.2.0.tar.gz $ANAHOME/pnil
```
- **b.** Change to the directory you created in [Step 4](#page-21-0) and extract the files from the PN-IL installation tar: **cd \$ANAHOME/pnil tar -zxf sil-esb-1.2.0.tar.gz**
- **c.** Change to directory where the installation tar files were extracted and run the installation script:

```
cd sil-esb-1.2.0/install/packages
./installAndConfigureEsb.sh
```
**Step 5** On the primary node (P1), reload the user profile.

**source \$ANAHOME/.cshrc**

**Step 6** Log into the remote DR server (S1) as root and move the original rsync exclude file (that you moved in [Step 1](#page-28-1)) back to its proper place.

```
ssh root@remote-DR-server
cd /var/adm/cisco/prime-network/scripts/ha/rsync
mv rsync_exclude_pnil.txt.org rsync_exclude_pnil.txt
mv rsync_exclude_pnil_cfg.txt.org rsync_exclude_pnil_cfg.txt
```
**Step 7** Configure PN-IL as described in Configuring PN-IL on a Prime Network Gateway (Local + [Geographical Redundancy\), page 4-23.](#page-22-0)

**Note** Do not unfreeze the ana service until PN-IL has been configured.

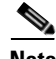

**Note** You do not have to install the geographical redundancy files on the remote server (S1); the necessary files will be copied to the remote DR server by the primary node.

Ι

**The State** 

### <span id="page-30-0"></span>**Configuring PN-IL on a Prime Network Gateway (Geographical Redundancy Only)**

Configuration tasks must be performed on both the primary node (P1) and the remote DR node (S1).

- For standalone mode (that is, Prime Network is not integrated with Prime Central), follow the instructions in [Configuring PN-IL with Prime Network \(Standalone Mode with Local +](#page-22-1)  [Geographical Redundancy\), page 4-23](#page-22-1).
- **•** For suite mode (Prime Network is integrated with Prime Central), follow the instructions in [Configuring and Migrating PN-IL with Prime Central \(Suite Mode with Local + Geographical](#page-23-0)  [Redundancy\), page 4-24](#page-23-0).

#### **Configuring PN-IL with Prime Network (Standalone Mode with Geographical Redundancy Only)**

In standalone mode, Prime Network is not integrated with Prime Central and can independently expose MTOSI and 3GPP web services to other OSS/applications. In the following procedure:

- **•** \$PRIMEHOME is the *pnuser* environment variable for the PN-IL installation directory you created in [Installing PN-IL on a Prime Network Server \(Local + Geographical Redundancy\), page 4-21](#page-20-0).
- **•** \$ANAHOME is the *pnuser* environment variable for the Prime Network installation directory (/export/home/*pnuser* by default).
- **Step 1** From the primary node (P1), log in as *pnuser*.

**Step 2** On the primary node (P1), configure PN-IL in standalone mode.

**itgctl config 1 --anaPtpServer** *ana-primary-ip* **--anaPtpUser** *pn-root-user* **--anaPtpPw**  *pn-root-user-password* **--authURL** *network-authentication-URL*

**itgctl** uses these arguments.

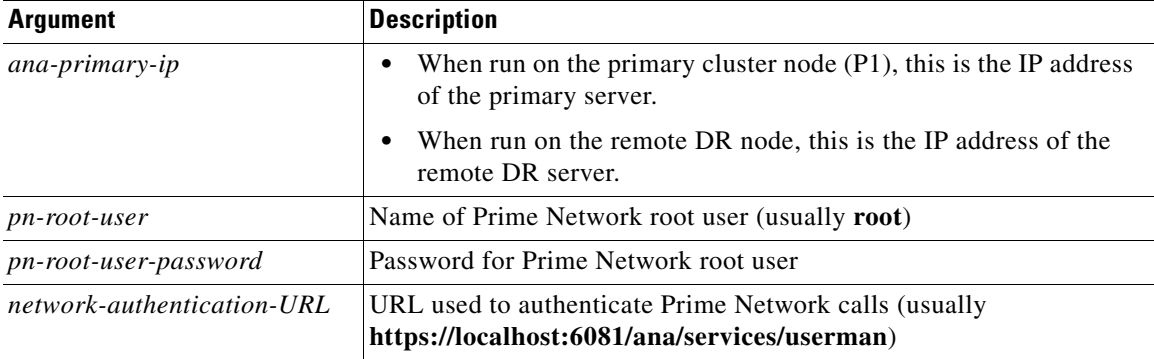

For example:

```
itgctl config 1 --anaPtpServer 192.0.2.22 --anaPtpUser root --anaPtpPw myrootpassword 
--authURL https://192.0.2.22:6081/ana/services/userman
```

```
Step 3 On the primary node (P1), start PN-IL.
```
**\$PRIMEHOME/bin/itgctl start**

```
Step 4 Open a new session on the remote DR server (S1) and log in as pnuser.
```
**Step 5** On the remote DR server (S1), configure PN-IL in standalone mode but use the *remote DR server's IP address* (**--anaPtpServer** *remote-DR-ip*).

**itgctl config 1 --anaPtpServer** *remote-DR-server-ip* **--anaPtpUser** *pn-root-user* **--anaPtpPw**  *pn-root-user-password* **--authURL** *network-authentication-URL*

**Step 6** On the primary cluster node (P1), start PN-IL.

**\$PRIMEHOME/bin/itgctl start**

**Step 7** Enable NBI:

**cd \$PRIMEHOME/install/scripts ./accessconfig.sh nbi enable**

Next, perform the necessary configuration steps that are described in [Configuring PN-IL on a Prime](#page-22-0)  [Network Gateway \(Local + Geographical Redundancy\), page 4-23.](#page-22-0)

#### **Configuring and Migrating PN-IL with Prime Central (Suite Mode with Geographical Redundancy Only)**

When Prime Network and PN-IL are running in *suite mode*, that means they are integrated with Prime Central. This procedure explains how to integrate PN-IL with a deployment of Prime Central that uses geographical redundancy only. You can use this procedure for:

- **•** New installations of PN-IL with geographical redundancy.
- **•** Existing standalone installations of PN-IL with geographical redundancy, that you want to move from standalone to suite mode.

In the following procedure, \$PRIMEHOME is the *pnuser* environment variable for the PN-IL installation directory you created in [Installing PN-IL on a Prime Network Server \(Local + Geographical](#page-20-0)  [Redundancy\), page 4-21.](#page-20-0)

#### **Before You Begin**

Before you begin, verify the following:

- **•** PN-IL is already installed. If it is not, install it as described in [Installing and Configuring PN-IL for](#page-19-0)  [Local + Geographical Redundancy, page 4-20.](#page-19-0)
- Prime Network is running suite mode. For information on integrating Prime Network with Prime Central, see *[Cisco Prime Central Quick Start Guide, 2.0.](http://www.cisco.com/c/en/us/support/cloud-systems-management/prime-central/products-installation-guides-list.html)*
- **•** Prime Central is using both local geographical redundancy.

To integrate PN-IL with Prime Central:

**Step 1** From the Prime Network primary node (P1), log in as *pnuser* and stop prime network integration layer. **su -** *pnuser*

**\$PRIMEHOME/itgctl stop**

**Step 2** On the Prime Network primary node (P1), configure PN-IL in suite mode, edit the necessary integration files, and run the integration script:

Ι

**a.** Move to the PN-IL integration directory.

**cd \$PRIMEHOME/integration**

**b.** Execute the following integration script to integrate PN-IL with Prime Central. Prime Central will assign an ID number to PN-IL. Note the ID number because you will need it later to integrate the remote DR server (S1) with Prime Central.

**Note** When you run DMIntegrator.sh, you must exactly follow the format below or the script will fail.

**./DMIntegrator.sh -a ILIntegrator.prop** *prime-central-db-hostname prime-central-db-service-name prime-central-db-user prime-central-db-user-password prime-central-port-number*

**DMIntegrator** uses these variables. You must enter them in this exact order.

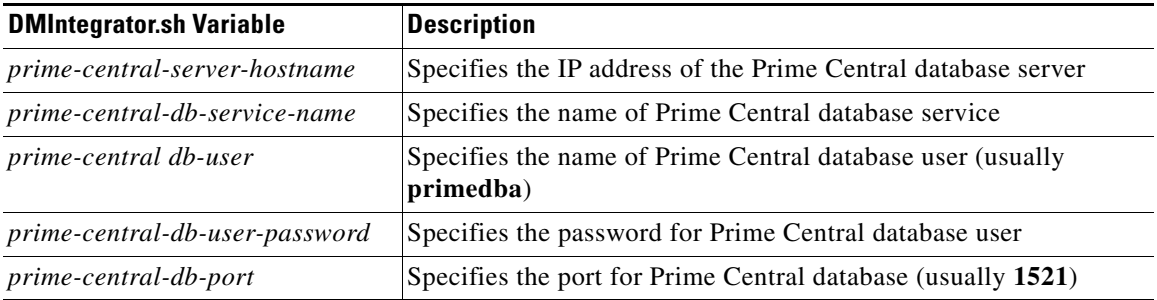

Example:

**./DMIntegrator.sh -a ILIntegrator.prop 10.10.10.10 primedb primedba mypassword 1521**

**Step 3** On the Prime Network primary cluster node (P1), reload the user profile:

**source \$PRIMEHOME/.cshrc**

**Step 4** On the Prime Network primary node (P1), retrieve the ID that Prime Central assigned to Prime Network using **itgctl list.** You will need it in a future step.

**\$PRIMEHOME***/***bin/itgctl list**

**Step 5** Open a new session to the Prime Network remote DR server (S1) as a root user and rename file as shown below.

```
cd /var/adm/cisco/prime-network/scripts/ha/rsync
mv rsync_exclude_pnil.txt rsync_exclude_pnil.txt.org
mv rsync_exclude_pnil_cfg.txt rsync_exclude_pnil_cfg.txt.org
```
- **Step 6** On the Prime Network remote DR server (S1), configure PN-IL in suite mode as *pnuser*. Edit the necessary integration files, and run the integration script.
	- **a.** su *pnuser*
	- **b.** Move to the PN-IL integration directory.

**cd \$PRIMEHOME/integration**

**c.** Edit the **ILIntegrator.prop** file and change the value of the 'HOSTNAME' property to the Prime Network remote DR server (S1) hostname. For example:

HOSTNAME=*remote-pn-DR-server*

**d.** Execute the following integration script to integrate PN-IL into the deployment:

**./DMIntegrator.sh -a ILIntegrator.prop** *prime-DR-db-server-hostname db-service-name db-user db-user-password db-port pn-id*

**DMIntegrator** uses these variables. You must enter them in this exact order.

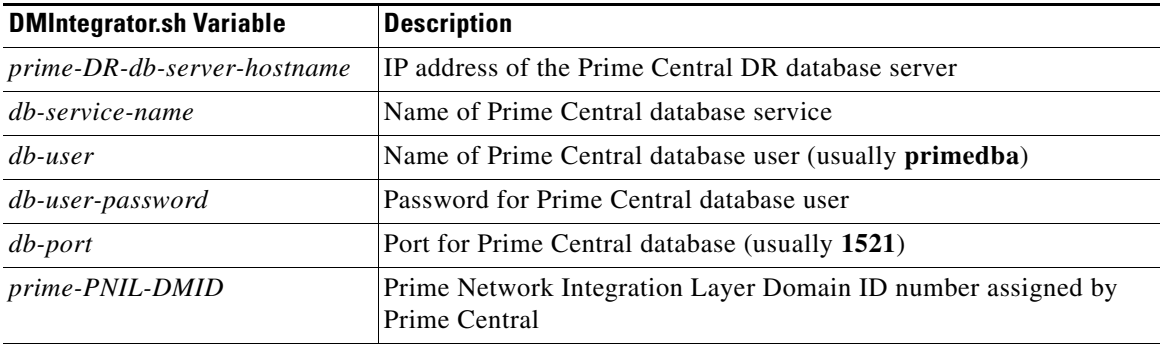

Example:

```
./DMIntegrator.sh -a ILIntegrator.prop 10.10.1.11 primedb primedba mypassword 1521 10
```
**Step 7** On the remote DR node (S1), reload the user profile:

**source \$ANAHOME/.cshrc**

**Step 8** Log out from Prime Network application user and as root user change the following file name

```
cd /var/adm/cisco/prime-network/scripts/ha/rsync
mv rsync_exclude_pnil.txt.org rsync_exclude_pnil.txt
mv rsync_exclude_pnil_cfg.txt.org rsync_exclude_pnil_cfg.txt
```
Next, disable the PN-IL health monitor as described in [Disabling the PN-IL Health Monitor, page 4-27.](#page-26-0)

# <span id="page-33-0"></span>**Upgrading Prime Network in Geographical Redundancy without Network Down Time**

You can upgrade Prime Network 5.1 in Geographical redundancy setup without network down time.

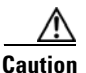

**Caution** This is a complex procedure and could be risky (data loss, network outage) if the steps are not done exactly the way they are documented. It is recommended only for those, who strictly does not want any network down time during Prime Network Upgrade in Geo Redundancy setup. Only those with sound knowledge on Prime Network HA Geographical Redundancy (installing, maintaining, switchover, failure, disaster recovery) are recommended to execute this procedure. Before you begin to execute this procedure, understand the purpose and requirement.

Ι

#### **Prerequisites**

In your setup, make sure to have the following setup:

**•** At least one Active Unit (AU) attached to the Primary Node (LG).

- **•** One DR Node (RG).
- **•** In case of multiple units (AUs) attached to the Primary Node (LG), equal number of dummy units with data must be available.
- **•** Fresh unit that is not connected to any gateway.
- With PN versions less than PN50, you should initially upgrade to PN50 following the below steps and then proceed upgrading to PN51 accordingly.

### **Upgrading Prime Network 5.0 to 5.1 with RHEL 7.4**

You can Upgrade Prime Network 5.0 with RHEL 6.7 to Prime Network 5.1 with RHEL 7.4 version. This procedure is described using the following topology example, with only 1 Unit (AU) attached to Primary Node (LG) and having DR Node (RG). If you have multiple units attached to primary node, you should have equal no. of dummy Units and accordingly follow similar steps based on your setup.

#### *Figure 4-2 Single Unit Setup with Left Gateway and Right Gateway*

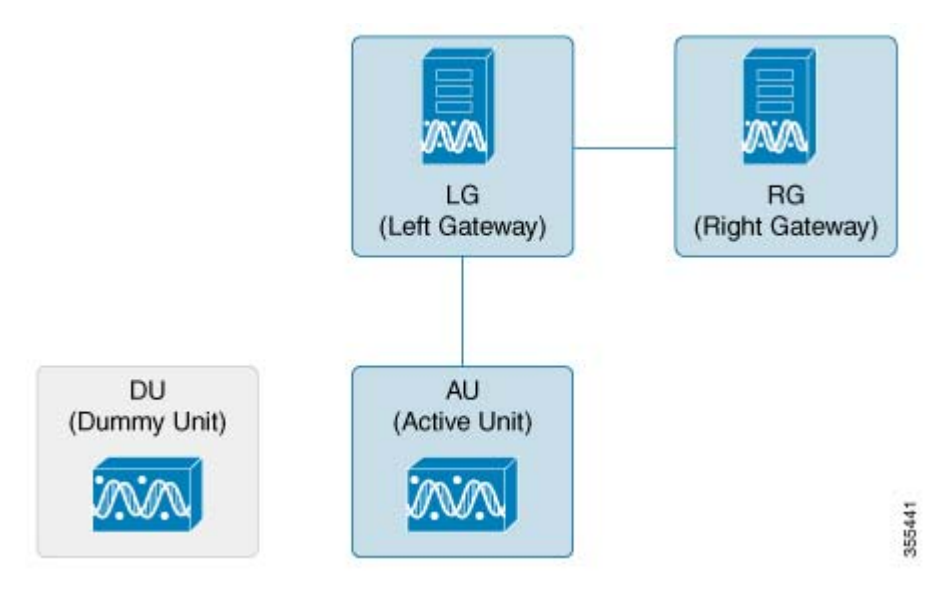

where,

- **•** LG is the Primary Node
- **•** RG is the DR Node
- AU is considered as Active Unit with data, which is connected to LG and DU is considered as a Fresh Unit, which is not connected to any gateway.

#### **Procedure**

I

**Step 1** As the root user, Log in to the Prime Network primary cluster node (LG).

```
PRIME_HOME - /export/home/PN432
ORACLE_Home - /ora/opt/ora1/oracle
```
If you use any Dummy Units with LG with no data, avm, vne's and so on, disconnect and delete them completely from LG.

**Step 2** Block the route (connectivity) between AU and RG. (This is to avoid AU moving to RG when fail over is run on RG).

For example, add the below route in RG

# route add –host <AU ip address> reject

- **Step 3** Block the route (connectivity) between two gateways (LG and RG).
- **Step 4** Run Fail over in RG.

*perl primeha –fail" executed from /var/adm/cisco/prime-network/scripts/ha/util*

Follow the steps to perform the post failover procedure in RG.:

**1.** Copy the "authorized\_keys", "id\_dsa", "id\_dsa.pub" files from Oracle ana\_secured (ORACLE\_Home/ana\_secured) to PN ana\_secured (PRIME\_HOME/local/ana\_secured).

Make sure to overwrite these files by providing "yes" when asked. For example:

[root@pn-lnx ana\_secured]# cp authorized\_keys /export/home/pn432/local/ana\_secured/ cp: overwrite '/export/home/pn50/local/ana\_secured/authorized\_keys'? yes

**2.** Change the ownership of file to ana user and restart the SSH control.

service sshd restart.

For PN versions below PN50 and in PN50, if there is a delay in the visibility of the Compliance Engine in RG post failover, follow the additional steps that are required to bring the compliance engine up.

- **a.** Connect to RG : In "/export/home/PN<user>/Main/resources/compliance/product\_profile.xml" file, make sure this line "<ConnectionURL>jdbc:oracle:thin:" has RG ip address.
- **b.** Now, perform "networkctl restart" in RG. This should bring up the Compliance Engine.
- **Step 5** Verify if,
	- **–** both gateways acting as Active-Active with AU are still attached to the LG
	- **–** AU is moved to RG after Fail\_over

**Note** Though AU is not moved to RG, it should still appear in RG after Fail\_over with an unreachable state.

- **Step 6** Disconnect AU and Delete from the RG. (If you miss this step, RG looks for AU during upgrade and it might fail).
	- **–** It won't allow to delete any units directly, first you need to disconnect Unit, delete all VNE's, AVM's and then delete the unit. For multiple units attached to LG, follow the same process.

The LG & AU monitors the n/w.

**Step 7** Attach the DU to RG by running *network-conf*.

**Note** Make sure you select the same PN user name while installing, which the LG and RG have.

Ι

- **Step 8** Use **Export to CSV** to export all VNE's of AU (attached to LG).
- **Step 9** Import them to DU (attached to RG). Provide valid device credentials and telnet sequence columns for all VNE's accordingly in the Import CSV file. Now, DU will have a replica of AU.
- **Step 10** Compare and verify if both units have same set of data. For example, AVM's, VNE's including Tickets, Alarms, Map's and so on. CCM jobs will be available in the Gateways.

**Note** In case, the Export/Import CSV option becomes very difficult in scale environment, contact an Advance services representative to get access to the tool. This tool helps you to handle importing large number of VNE's.

#### **Step 11 Take the back-up in RG before upgrade.**

Execute "emdbctl –backup" from path - /PRIME\_HOME/Main/scripts/embedded\_db. Back up files will be copied to /ORACLE\_Home/backup/.

**Step 12** Copy the *DR\_disable\_enable* script (available in the image/upgrade.zip folder of PN50) to PN home directory, and run as PN user in RG as shown below.

```
PN430@PN-HA% perl DR_disable_enable.pl -disable
successfully site updated DR value
Successfully updated /var/adm/cisco/prime-network/scripts/ha/ana_ha.conf dr_installed as 
false
```
Prior to triggering Prime Network 5.1 upgrade in RG:

- **1.** Log in as PN user in RG.
- **2.** Delete the known hosts file under ssh.
- **3.** Connect SSH to self host, self ip, localhost one after other. This is to update the known hosts entry with latest information.

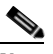

**Note** After successful ssh to self host, you need to exit out and retry ssh to self ip. Follow the same for localhost. If you miss this step, upgrade the PN51 might fail. Ensure to SSH all units connected to RG from PN user, so that RG will have a complete known\_hosts updated list. This process will avoid units getting missed from upgrade to PN50 along with RG automatically

**Step 13** Now, upgrade RG to PN50 using *upgrade.pl* script.

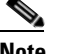

**Note** This upgrade takes care of DU upgrade as well.

While executing *Upgrade.pl*, select this option as YES, as shown below:

```
- High-Availability setup found
  Collecting High-Availability nodes credentials:
Is it ACTIVE-ACTIVE mode? (YES/NO) Default(NO):YES
  Please Provide the root user password for PN-HA-1-S [10.6.7.79]:
- Setting High Availability scripts permissions:
 Updating PN-HA-1-S [OK]
- Restarting databases
  Restarting embedded Oracle database
```
**Step 14** After a successful upgrade to PN50 in RG, upgrade the oracle. For more information, see Upgrading the [Oracle 12.1.0.2 to Embedded Database.](#page-37-0)

### <span id="page-37-0"></span>**Upgrading the Oracle 12.1.0.2 to Embedded Database**

After upgrading Prime Network 5.1 in RG, upgrade the oracle (embedded database) also to 122.

#### **Before you begin**

**•** Stop PN in RG. (networkctl stop).

To upgrade Oracle 12.1.0.2, complete the following procedure:

**1.** mkdir /tmp/upg12cunzip embedded\_upgrade\_12.1.zip to /tmp/upg12c (embedded\_upgrade\_12.1.zip should be taken from PN50)

```
 chmod a+x /tmp/upg12c/*.pl
```
**2.** Copy the two zip files to/tmp/upg12c:

```
-linuxamd64_12c_database_1of2.zip
-linuxamd64_12c_database_2of2.zip
```
**3.** Create the staging directory by entering the following commands:

```
mkdir /export/home/stg 
cd /tmp/upg12c
```
**4.** Upgrade to Oracle 12.1.0.2 by entering the following command:

# perl upgrade\_embedded\_oracle\_12.pl

**5.** Verify if the oracle upgrade is successful using the following command:

"opatch lsinventory" as oracle user

- **6.** After successful completion, start the Prime Network in RG.
- **Step 15** Start AVM's in DU under RG. Now, RG and DU will start monitoring the n/w.
- **Step 16** Stop AVM's in AU, as soon as the DU is ready to monitor the n/w.
- **Step 17** Upgrade RHEL in LG and AU.

After the RHEL upgrade, LG will be fresh without PN.

Follow the below steps to upgrade:

- **1.** Install all the required RPM's for RHEL 7.2, stop, and disable firewall all (this is to avoid RMAN issue in later steps).
- **2.** Like a fresh install, create partitions, mounts, /etc/hosts, copy PN50 oracle zip files accordingly.
- **3.** Unzip RH\_ha.zip of PN50 under /tmp in LG.
- **4.** Enable the "DR\_disable\_enable" script (available in /export/home/pn50/local/scripts/) by executing as PN user in RG, as shown below:

```
PN430@PN-HA% perl DR_disable_enable.pl -enable
successfully site reverted DR value
Successfully updated /var/adm/cisco/prime-network/scripts/ha/ana_ha.conf dr_installed 
as true
```
- **5.** Unblock the route between Gateways.
- **6.** As part of catastrophic recovery, (restore the redundancy configuration on the failed site after a catastrophic failure)

execute perl resumeFromFailOver.pl -reinstall\_setup from /tmp/RH\_ha/ in LG. This will install PN50 and latest oracle122 in LG. Make sure you select the same name for PN user, which RG have.

Ι

**7.** Run "perl resumeFromFailOver.pl --setup\_replication" from /tmp/RH\_ha/ in RG. Wait for "Replication Success" event in RG.

#### **Verifying Replication of Prime Network and Database**

- **1.** Verify the setup:
	- **a.** LG RHEL 7.2, PN50, oracle 12.1.0.2.
	- **b.** RG RHEL 6.7, PN50, oracle 12.1.0.2 (RHEL still needs to upgraded). Same is the status of DU.
	- **c.** RG is current Active which is monitoring the n/w with DU and LG is current standby.

#### **Upgrading RHEL in RG**

To upgrade RHEL in RG:

- **Step 1** Block the route between DU and LG. (This is to avoid DU moving to LG when fail over is run on LG, resulting in a minimal downtime.).
- **Step 2** Block the route between Gateways.
- **Step 3** Run this file as PN user /PRIME\_HOME/.deploy/linux/fetch\_ssh\_daemon/deploy.cmd in LG.
- **Step 4** Run Fail\_over (*perl primeha –fail*) in LG. Now we have Active-Active Gateways. RG & DU still monitoring the network.
- **Step 5** Though DU is still with RG monitoring the n/w, it would show up in LG post fail\_over (in LG) with state as unreachable. Disconnect DU and delete the entries of DU completely in LG.
- **Step 6** Pick AU which is already upgraded to RHEL 7.2, install PN50 and attach it to LG by running *network-conf*. Make sure to select the same PN user name which, LG and RG have.
- **Step 7** Use **Export/Import CSV** to copy all the VNE's from DU to AU.
- **Step 8** Start AVM's in AU. Now monitoring of n/w should be taken care by LG and AU.
- **Step 9** Upgrade RHEL in RG.
	- **a.** Re-install **all required RPM's**.

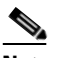

**Note** Make sure **firewall is stopped and disabled**.

- **b.** As like fresh install create partitions, mounts, /etc/hosts
- **c.** Copy PN51 oracle zip files.
- **d.** Unzip RH\_ha.zip of PN51 under /tmp.
- **Step 10** Unblock the route between Gateways, AU and RG.
- **Step 11** As part of catastrophic recovery, execute *perl resumeFromFailOver.pl -reinstall\_setup* from /tmp/RH\_ha/ in RG. This will install PN50 and latest oracle122 in RG. Make sure you select the same name for PN user which, LG have.
- **Step 12** Run *perl resumeFromFailOver.pl --setup\_replication* from /tmp/RH\_ha/ in LG.
- **Step 13** Wait for "Replication Success" event in LG. Verify that the replication of PN and Database is successful.
- **Step 14** View the similar final setup that is being illustrated in the beginning. For example, LG (active) AU-: monitoring the network. RG will be standby g/w. Finally DU remain dummy, as before.

 $\mathsf I$ 

a s